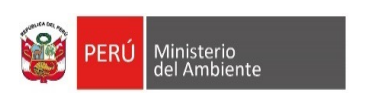

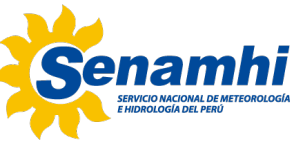

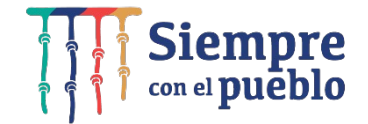

# **Taller de modelamiento climático**

Instructores: Gerardo Jacome Vergaray Jorge Llamocca Huamaní

Subdirección de modelamiento Numérico de la Atmosfera Dirección de Meteorología y Evaluación Ambiental Atmosférica

### **Contenido**

- · SISTEMA CLIMÁTICO · MODELO CLIMÁTICO GLOBAL · MODELO CLIMÁTICO REGIONAL . MODELO REGIONAL WRF
- RECURSO COMPUTACIONAL HPC · COMPILACIÓN DEL MODELO WRF · PRACTICA: ACCESO AL SERVIDOR DE SENAMHI

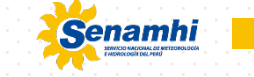

### **SISTEMA CLIMÁTICO**

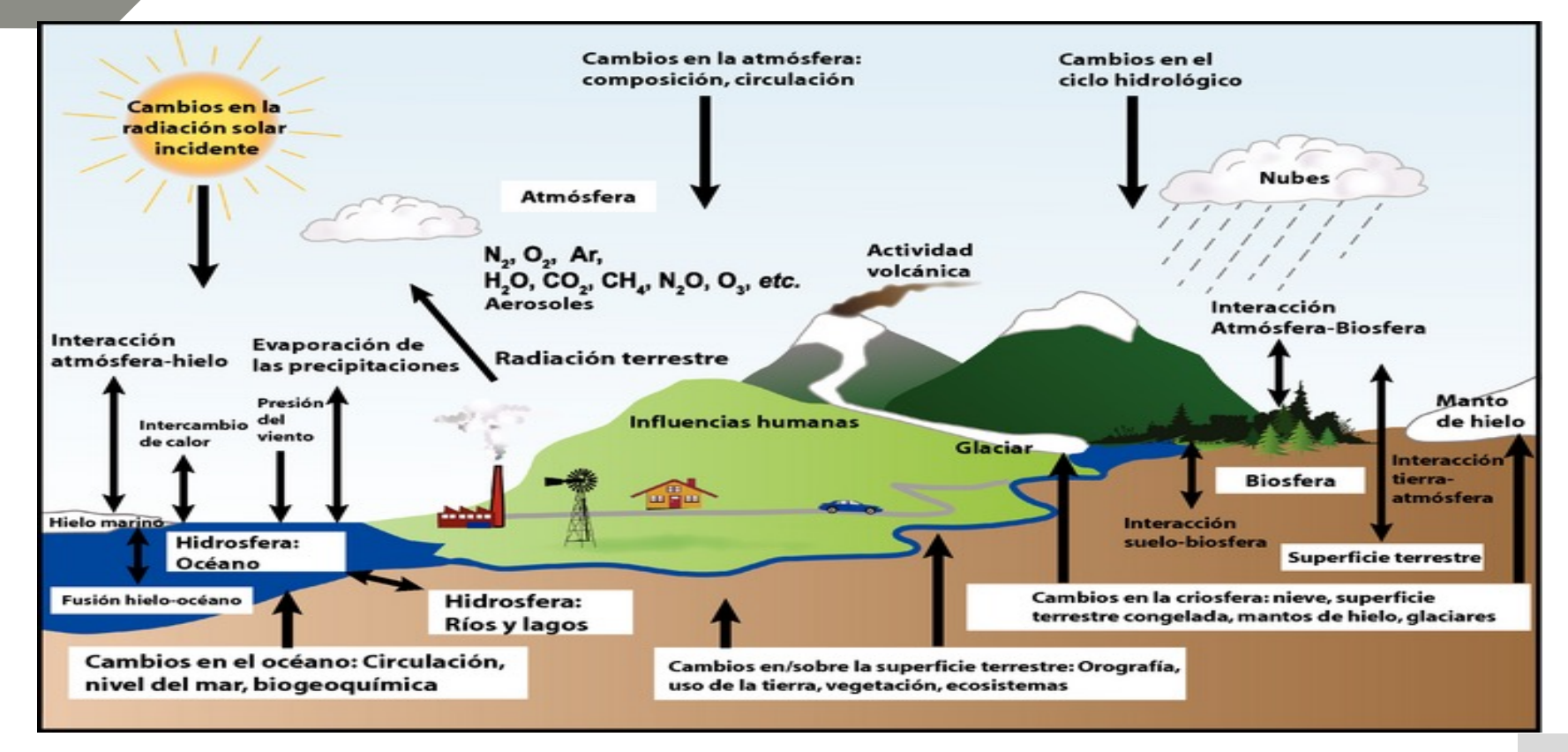

Atmósfera (aire), hidrósfera (agua), criósfera (hielo y permafrost), la litósfera (suelo) y la Biósfera (seres vivos)

$$
\frac{\partial \overline{V}}{\partial t} + \overline{V} \cdot \nabla \overline{V} = -\frac{\nabla p}{\rho} - 2\overline{\Omega} \times \overline{V} + \overline{g} + \overline{F}_{\overline{V}}
$$
  

$$
C_p(\frac{\partial T}{\partial t} + \overline{V} \cdot \nabla T) = \frac{1}{\rho} \frac{dp}{dt} + Q + F_T
$$
  

$$
\frac{\partial \rho}{\partial t} + \overline{V} \cdot \nabla \rho = -\rho \nabla \cdot \overline{V}
$$
  

$$
\frac{\partial q}{\partial t} + \overline{V} \cdot \nabla q = \frac{S_q}{\rho} + F_q
$$
  

$$
p = \rho RT
$$

Son representaciones matemáticas del sistema climático de la tierra, se basan en las leyes de la física, dinámica de fluidos, la química, entre otros.

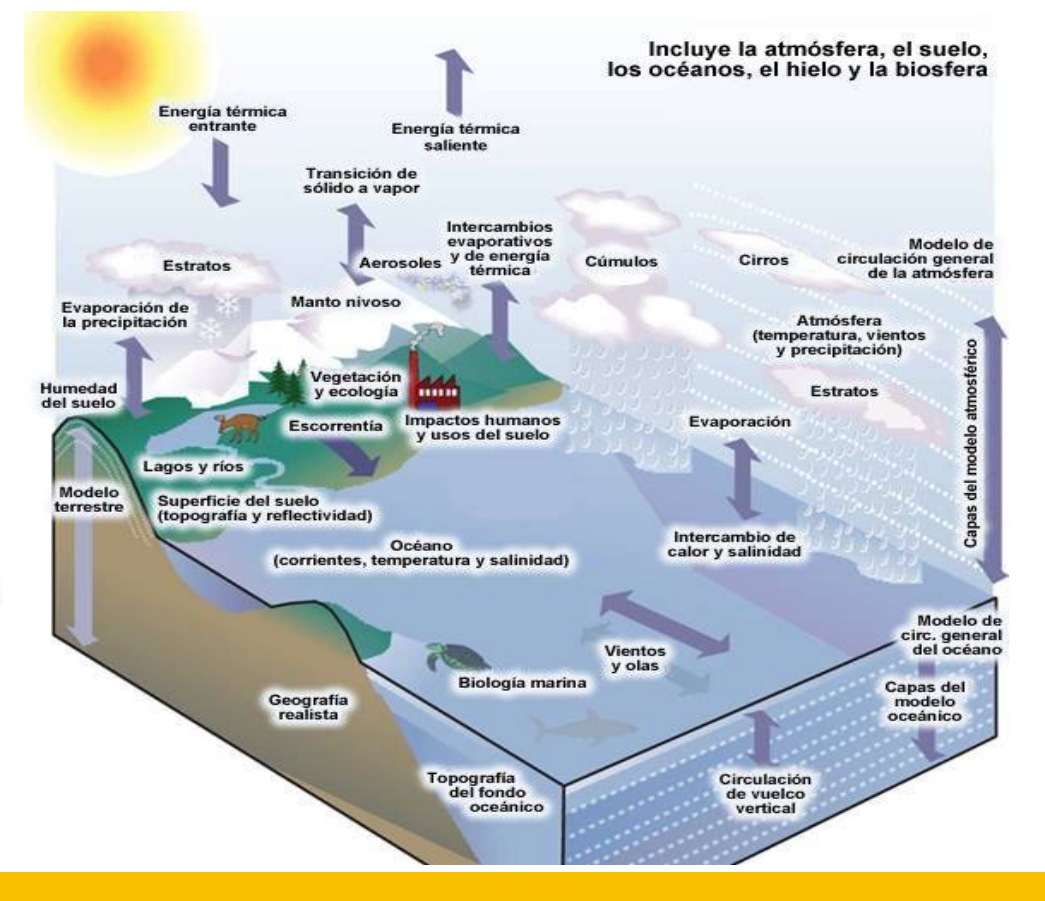

Representan como la radiación solar en transmitida, reflejada y absorbida dentro de la atmósfera y en la superficie terrestre

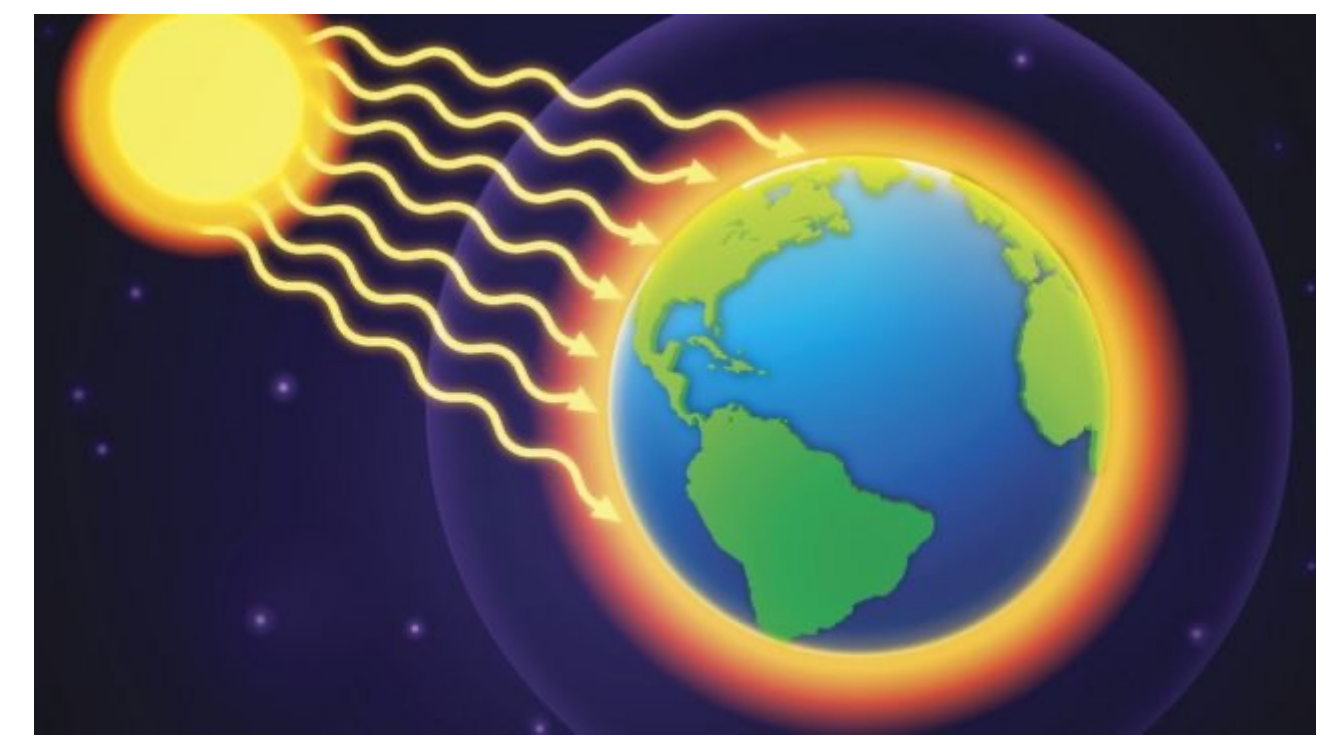

Representan los vientos, las nubes, la lluvia, la circulación de los océanos, etc.

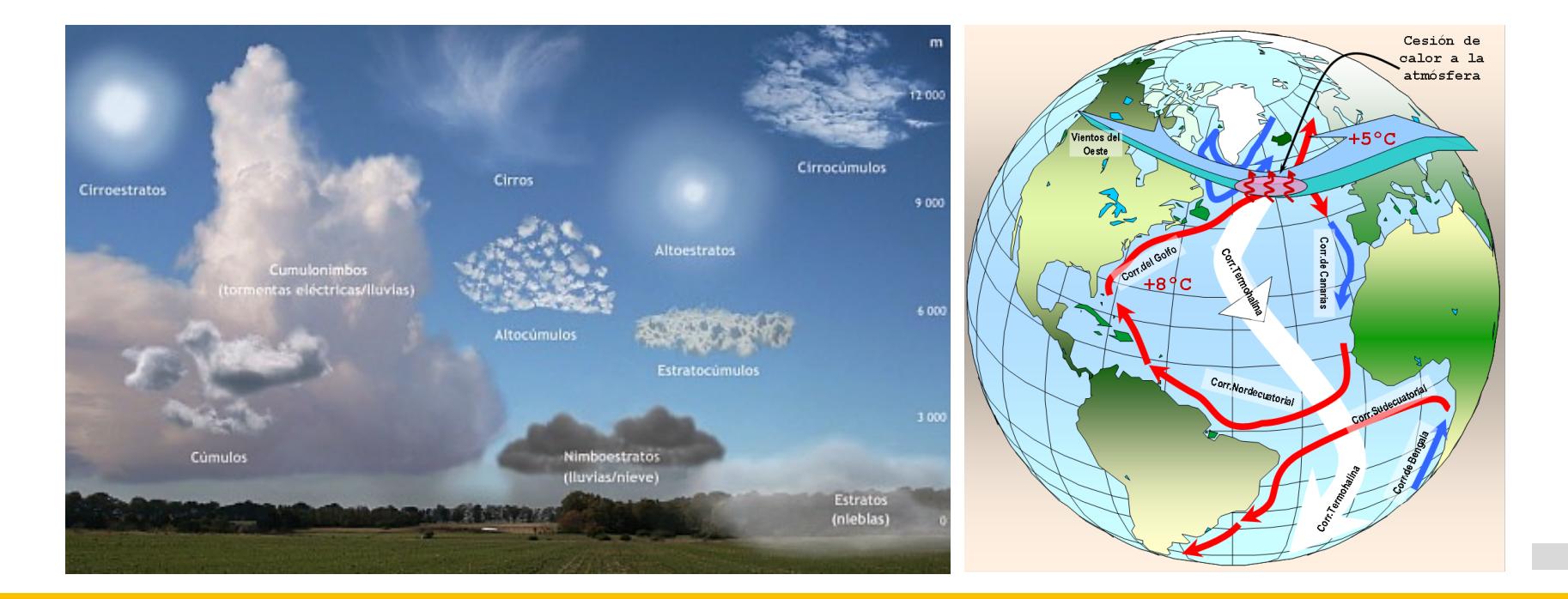

Los modelos climáticos globales dividen al planeta en miles de rejillas o mallas tridimensionales, a cada rejilla se le asigna valores únicos de las variables atmosféricas como, el viento, la temperatura, presión, humedad, entre otros.

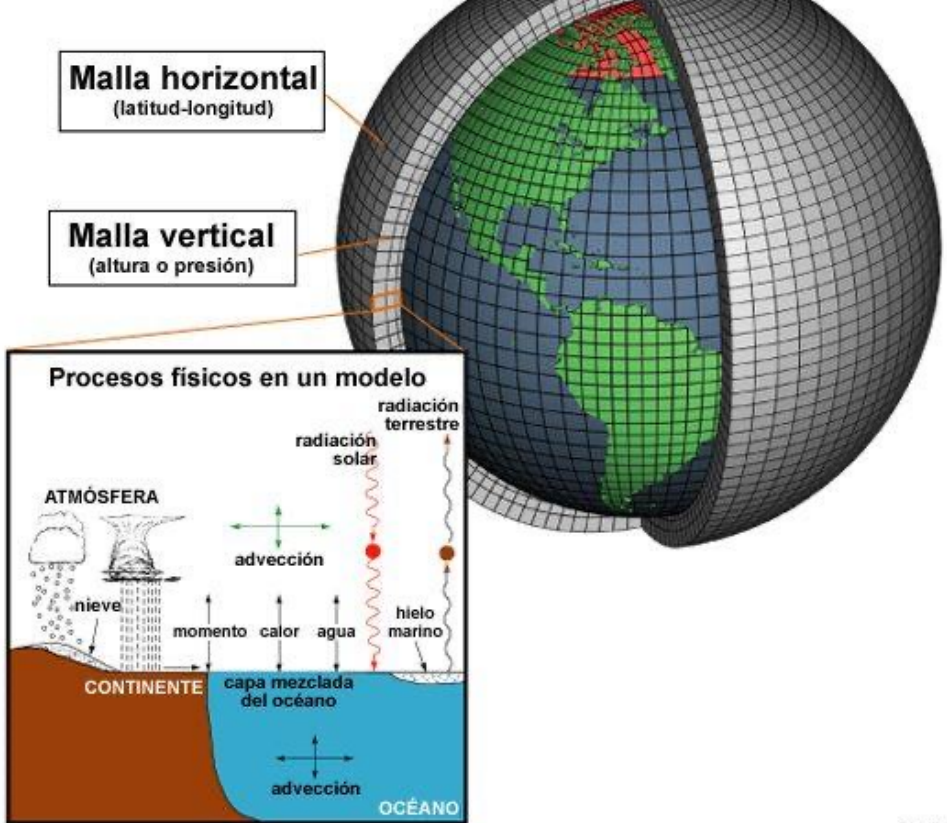

### **REPRESENTACIÓN DE LOS DATOS: PUNTO DE MALLA**

Los modelos de malla representan la atmósfera en cubos tridimensionales.

La temperatura, la presión y la humedad (T, p, q) que se indican en el centro del cubo representan el promedio de las condiciones en el interior del cubo.

De forma análoga, los vientos de este a oeste (u) y de norte a sur (v)

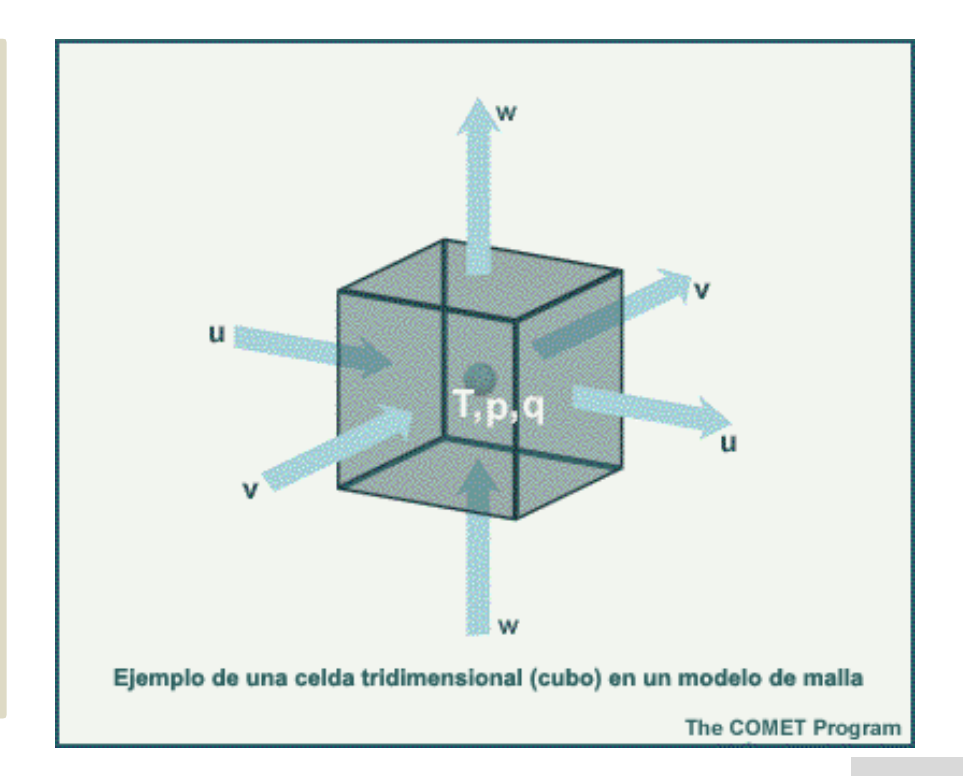

### **REPRESENTACIÓN DEL SISTEMA CLIMÁTICO**

**Aproximaciones**  $\frac{\partial V}{\partial t} = m \frac{\partial V}{\partial s} \Rightarrow \Delta V \cong \Delta t \cdot m \frac{\Delta V}{\Delta s} \Rightarrow V(t + \Delta t) = V(t) + \Delta V$ 

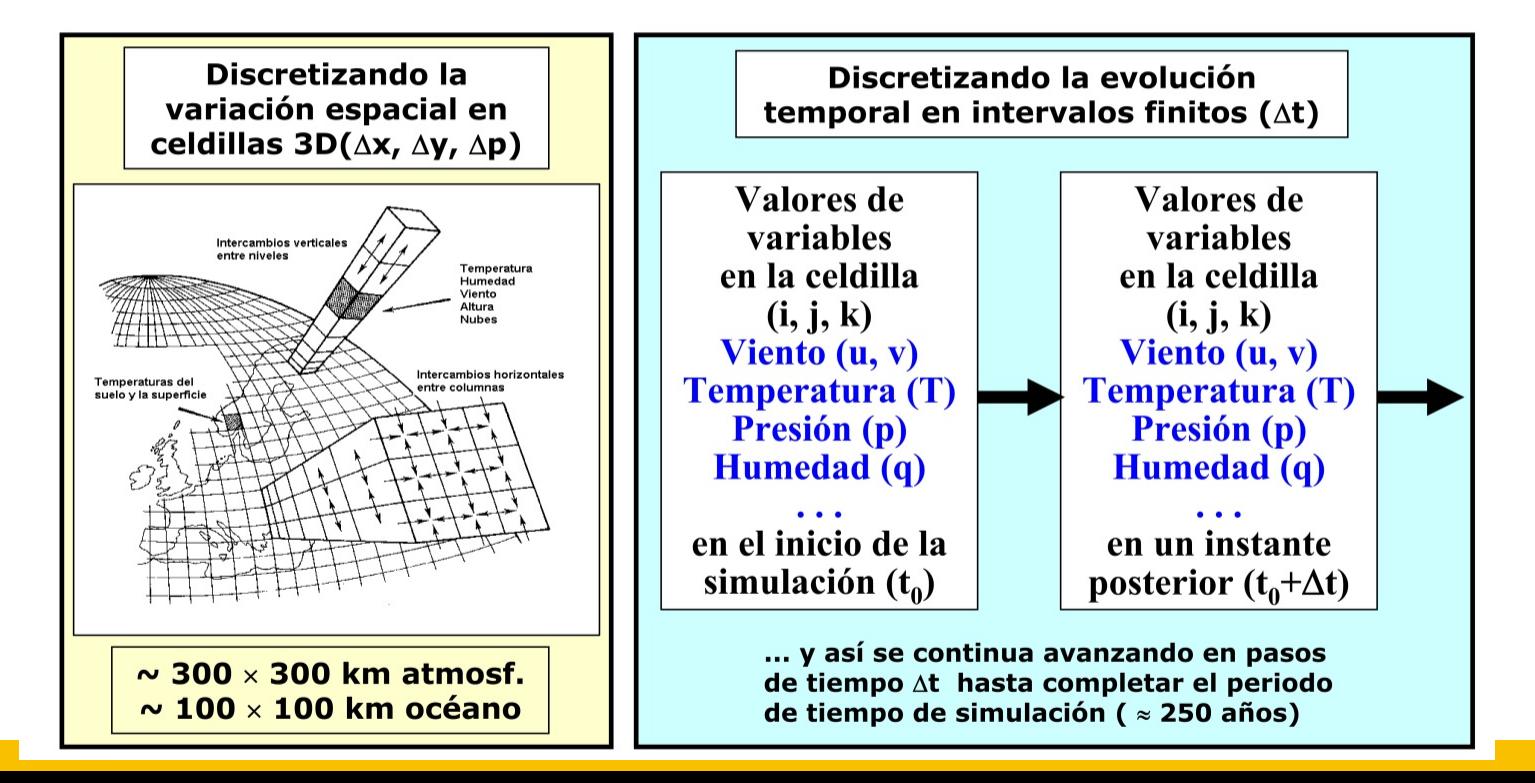

### **REPRESENTACIÓN DE LOS DATOS: PUNTO DE MALLA**

Para resolver las ecuaciones de pronóstico, la mayoría de los modelos numéricos utilizan datos representados como valores sobre una malla. Esta es una representación de puntos de malla.

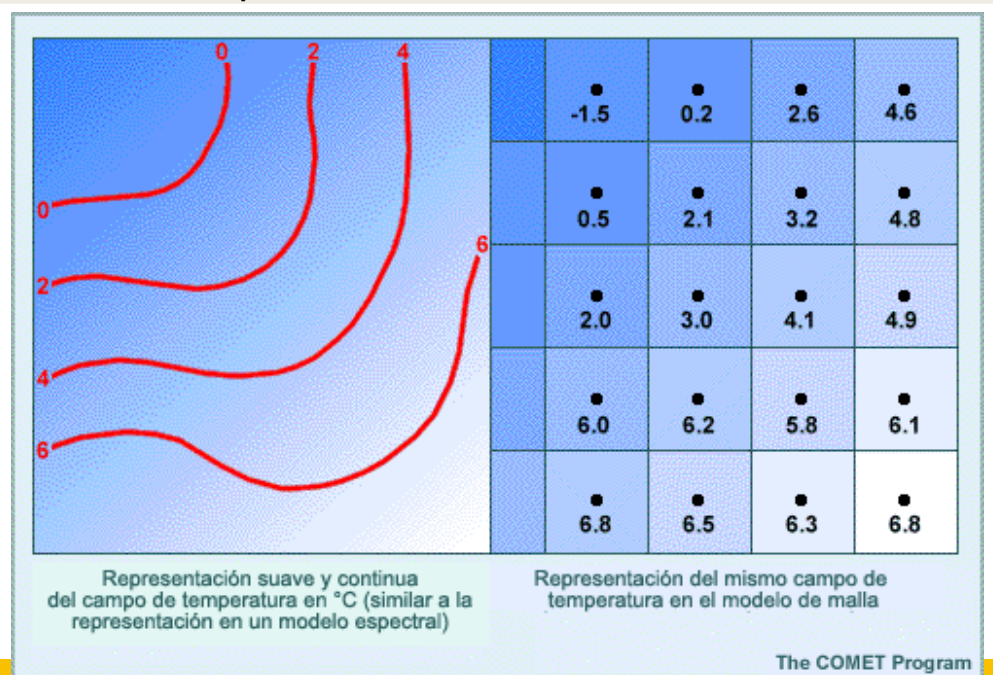

### **REPRESENTACIÓN DE LOS DATOS: RESOLUCIÓN HORIZONTAL**

La resolución horizontal de un modelo numéricos está relacionada con la distancia entre los puntos de malla o rejilla.

Se define como la distancia media entre puntos de malla adyacentes que utilizan las mismas variables. En el ejemplo, todas las variables se calculan en cada punto de la malla, de modo que la resolución es 50 km. Así mismo un modelo similar con una distancia de 10 km entre puntos de malla adyacentes tendría una resolución horizontal de 10 km.

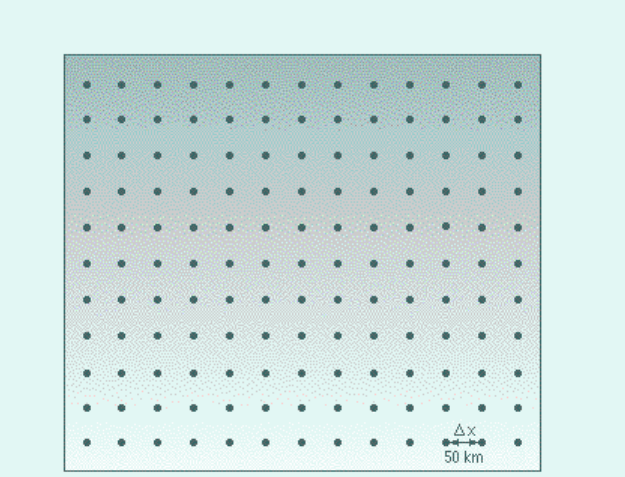

Ejemplo de un modelo de predicción numérica de resolución de 50 km (todas las variables se calculan en cada punto de malla)

### **REPRESENTACIÓN DE LOS DATOS: COORDENADA VERTICAL – PRESIÓN**

Al igual que la configuración horizontal, la estructura vertical es fundamental para establecer el comportamiento del modelo. Para poder representar apropiadamente la estructura vertical de la atmósfera es necesario seleccionar un sistema de coordenadas adecuado y una resolución vertical suficiente.

La expresión más simple de las ecuaciones de movimiento, las cuales constituyen la base de todos los modelos de predicción numérica, se obtiene en las coordenadas de presión.

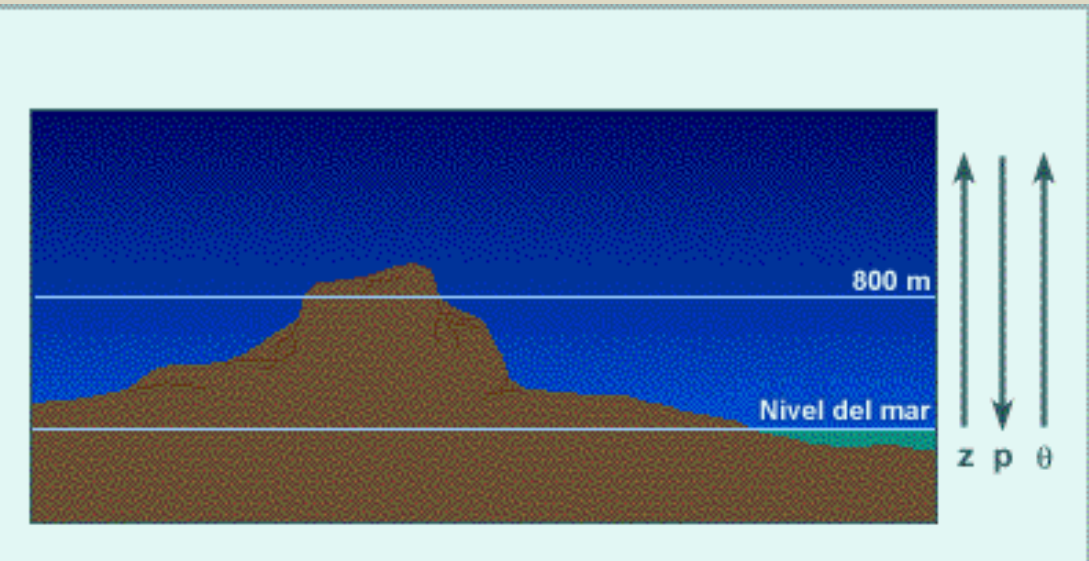

The COMET Program

### **Coordenada vertical sigma**

En 1957 se desarrolló la coordenada sigma (σ), que sigue el contorno del terreno. Aunque tradicionalmente la coordenada sigma se ha usado en la mayoría de los modelos climáticos globales, actualmente muchos modelos han adoptado sistemas híbridos en los cuales se emplea una coordenada sigma que sigue el contorno del terreno en los niveles bajos y se transforma en algún otro sistema de coordenadas en altura.

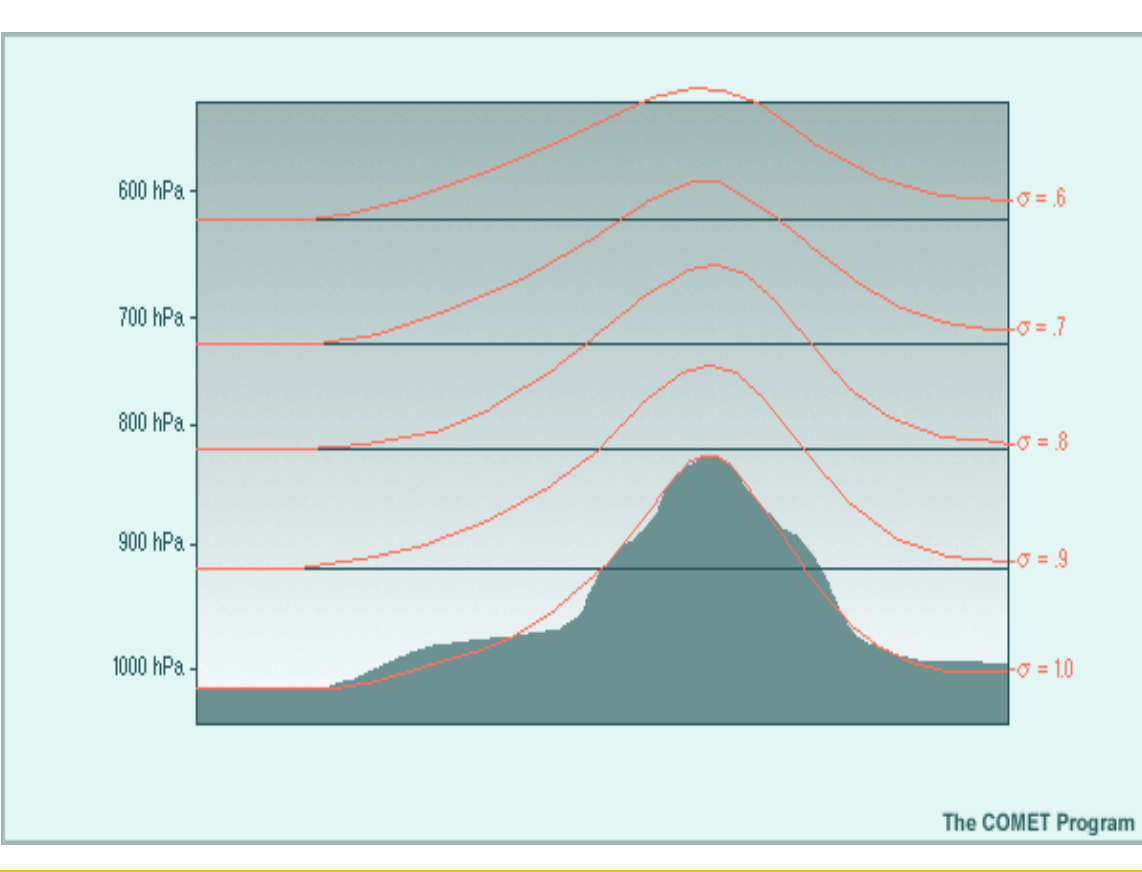

### **Topografía del modelo y topografía real**

La representación de la topografía de la superficie por el modelo determina su capacidad de pronosticar las estructuras meteorológicas inducidas por el terreno. Si un modelo no representa un accidente topográfico, no puede resolver o pronosticar un fenómeno meteorológico inducido o influenciado por esa estructura topográfica.

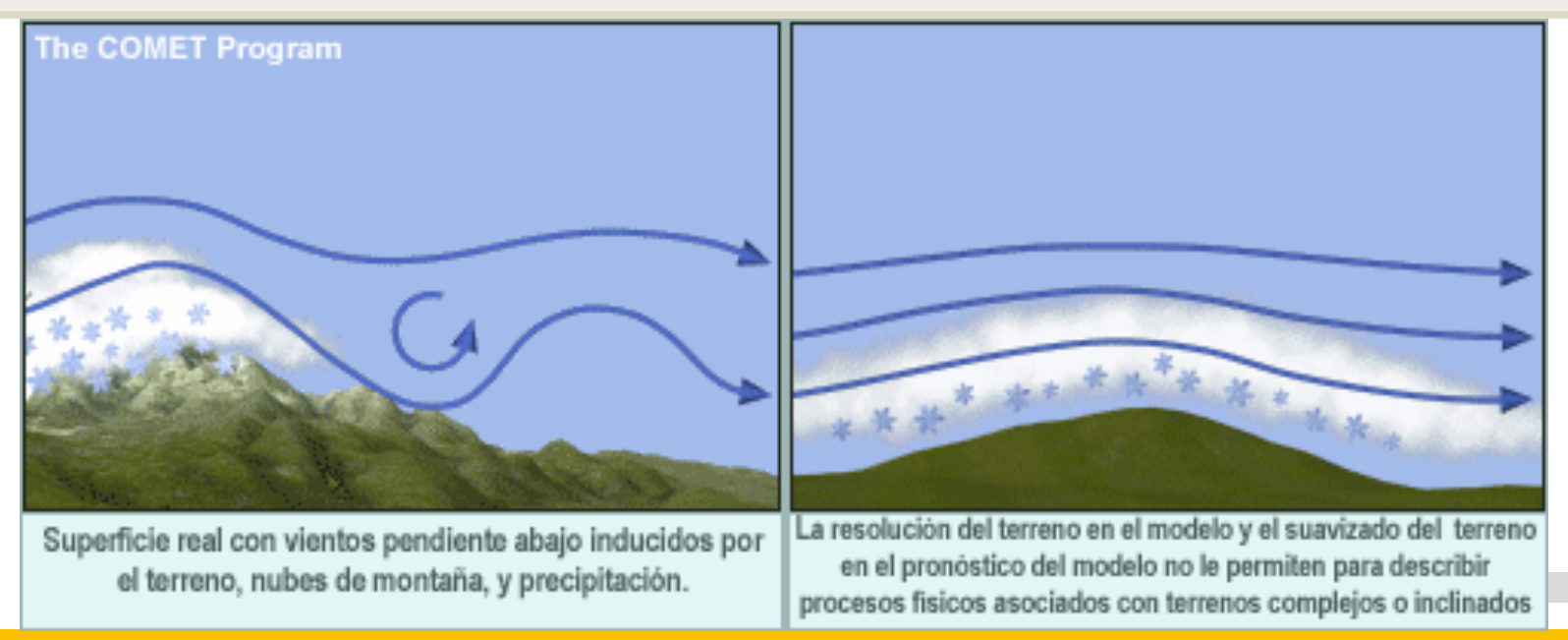

### **MODELOS CLIMÁTICOS REGIONALES**

Son modelos numéricos de area limitada, como por ejemplo, el area de Sudamérica o el Perú, llegando a resoluciones espaciales altas entre 25 – 1 km.

Estos modelos son alimentados por los datos de los modelos globales, para la condiciones iniciales y de contorno.

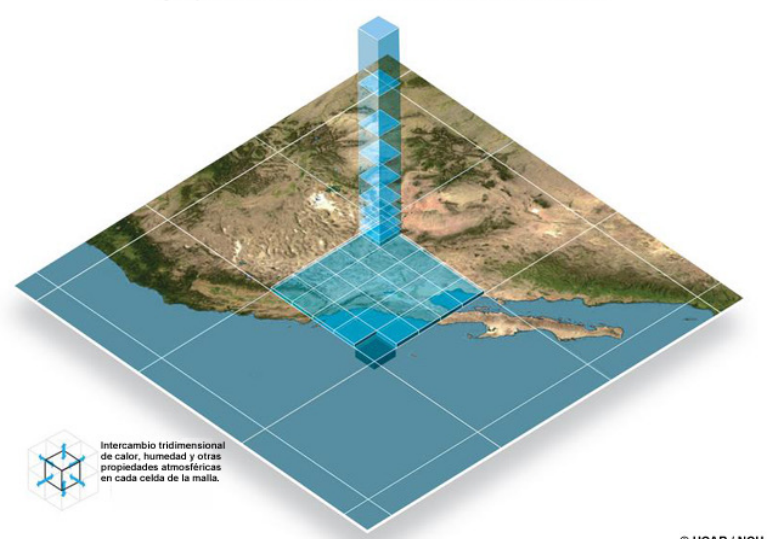

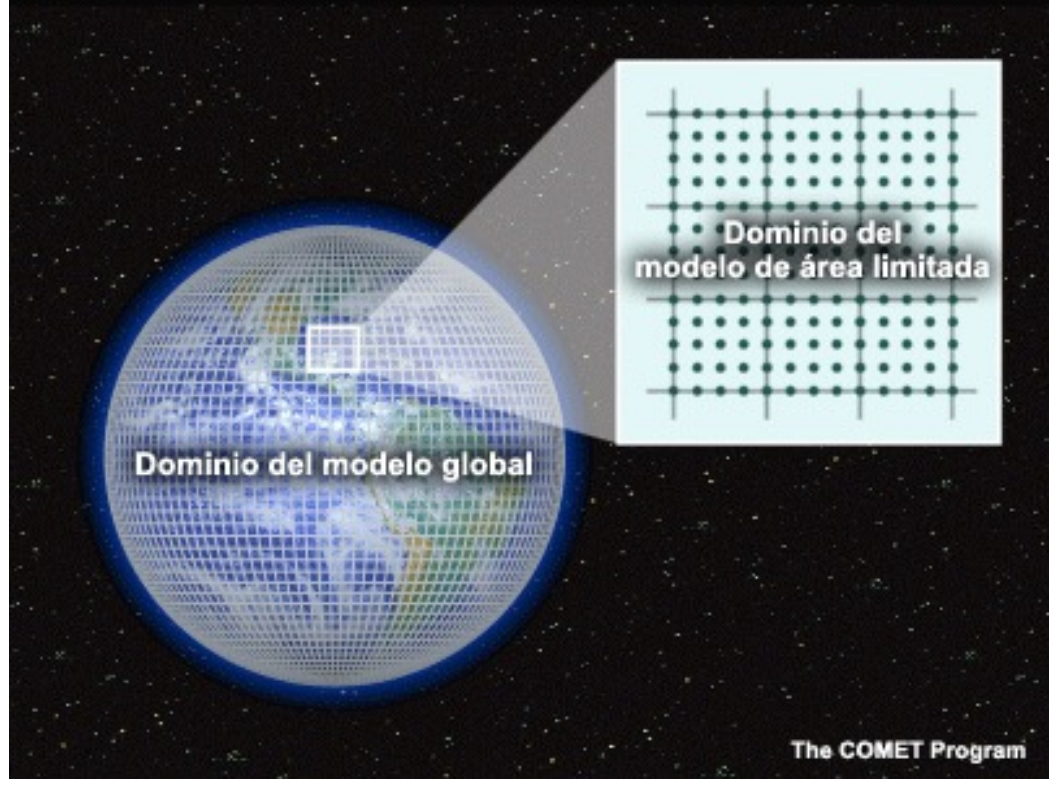

### **Aumento de resolución**

Cuando se aumenta la resolución de un modelo, se incrementa la demanda en los recursos computacionales, porque el modelo debe determinar los valores para una mayor cantidad de puntos de malla. Como se ilustra a continuación, si reducimos la distancia entre los puntos de malla del modelo se reduce a la mitad (mayor resolución), el número de puntos de malla sobre la misma área se cuadruplica.

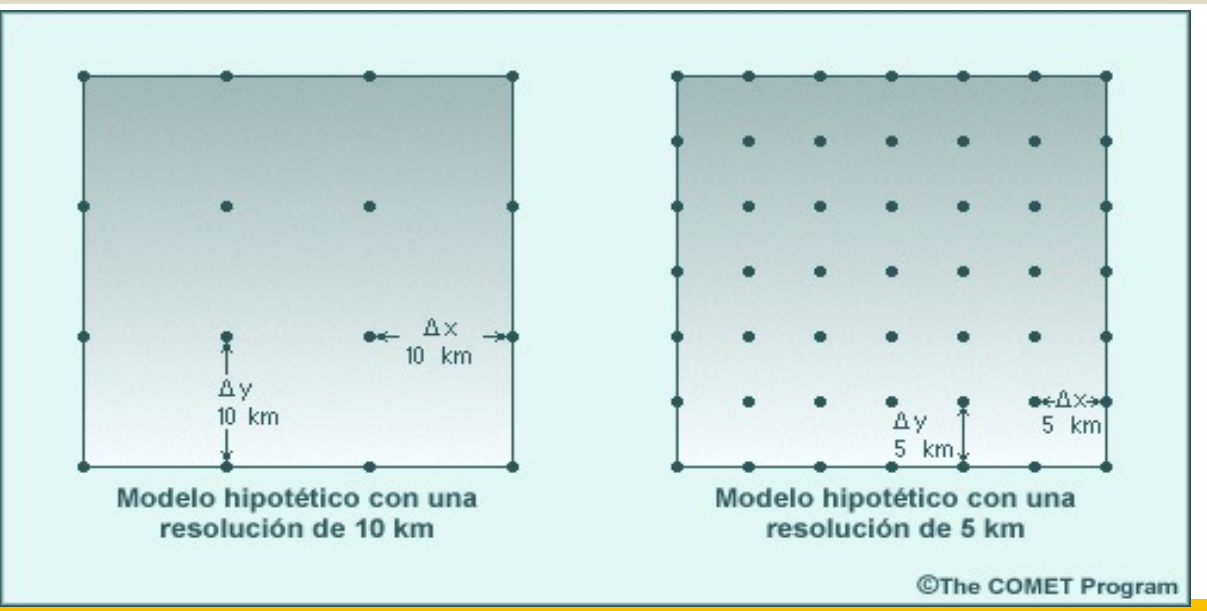

### **Dominio y condiciones de frontera**

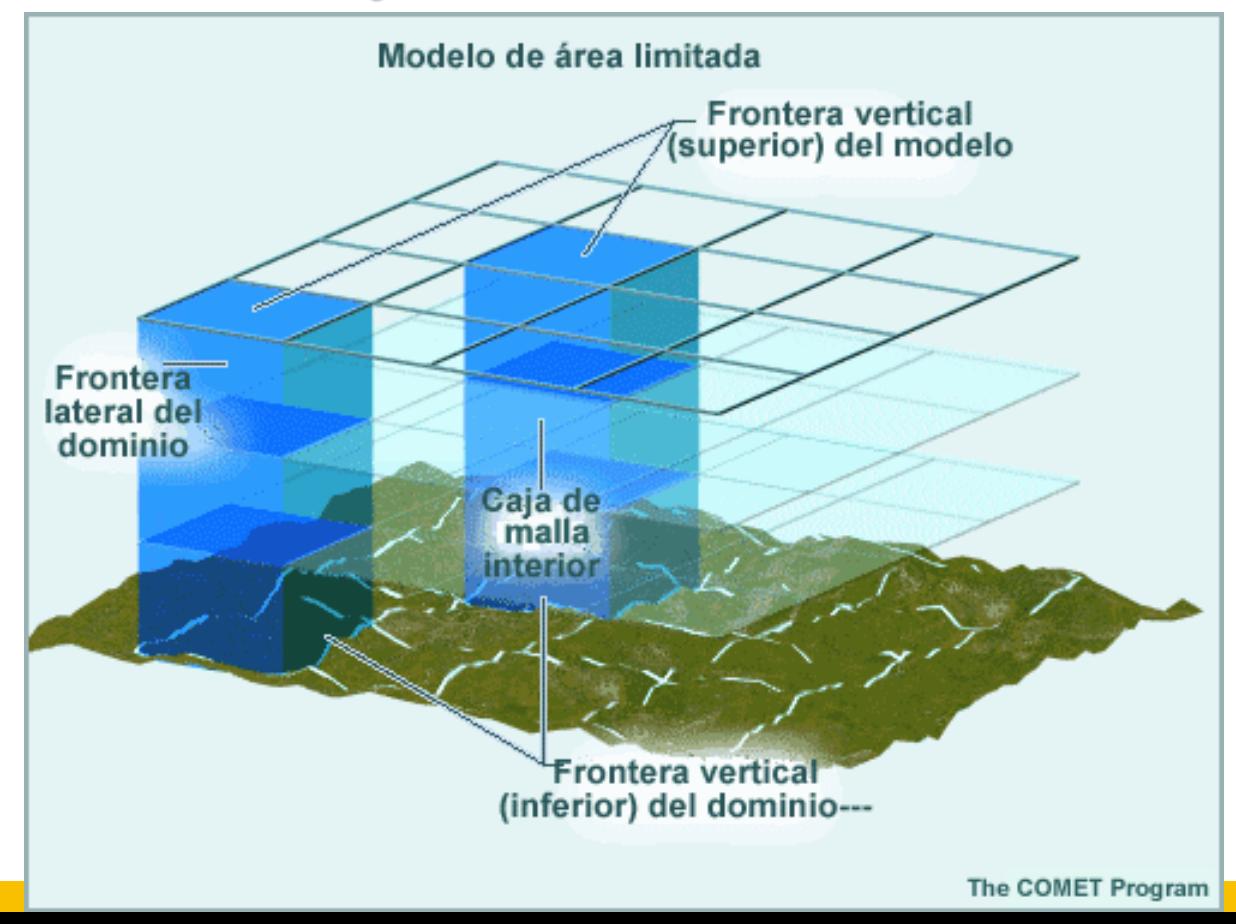

### **Dominio y condiciones de frontera**

Los modelos de dominio mayor aportan los datos para las condiciones de fronteras laterales de los modelos de área limitada. Todos los modelos deben contar con información exacta de todas las variables de pronóstico en el dominio y a lo largo de cada frontera del modelo (lateral, superior e inferior) para poder resolver las ecuaciones de pronóstico. Los valores de frontera pueden provenir de varias fuentes, incluyendo:

- Asimilación de datos.
- valor climatológico o fijo, entre otras fuentes.

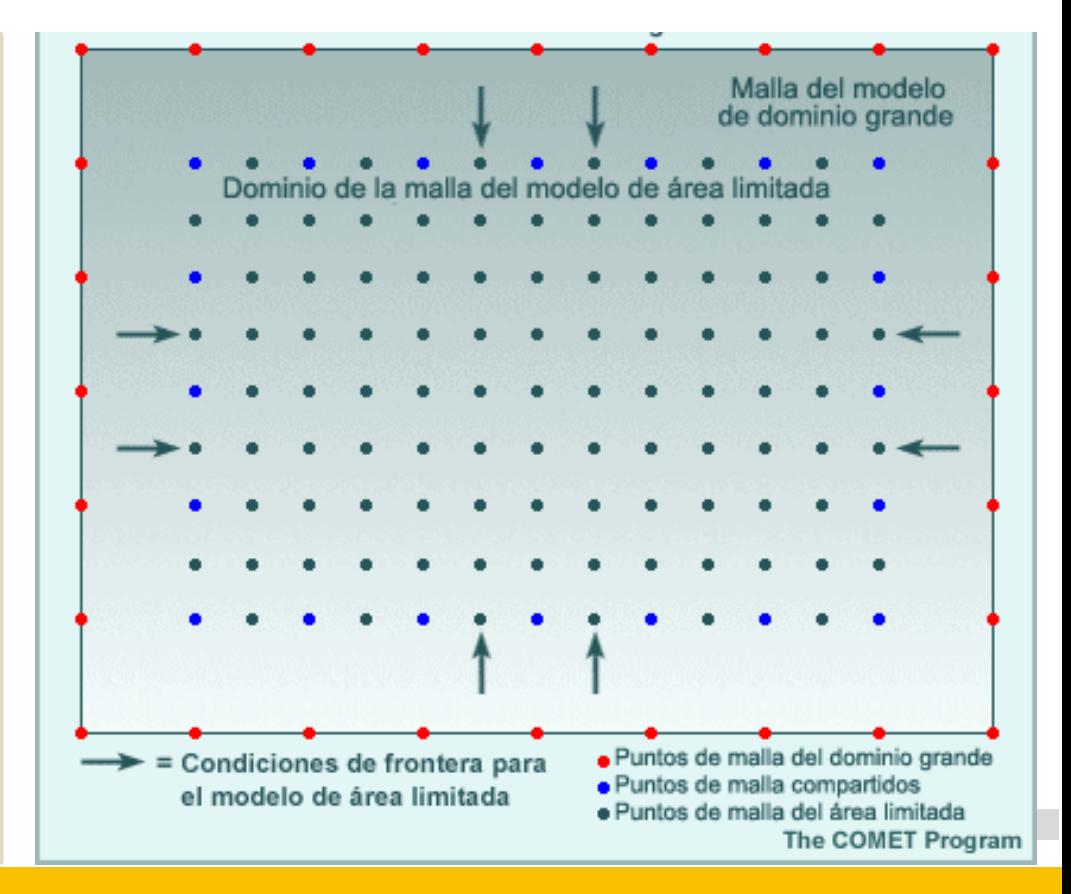

# **Parametrización**

Esta figura representa algunos de los procesos físicos que se suelen parametrizar. Dado que estos procesos no se pueden pronosticar explícitamente y con todo detalle con las ecuaciones de pronóstico del modelo, sea cual sea su resolución, es necesario parametrizarlos.

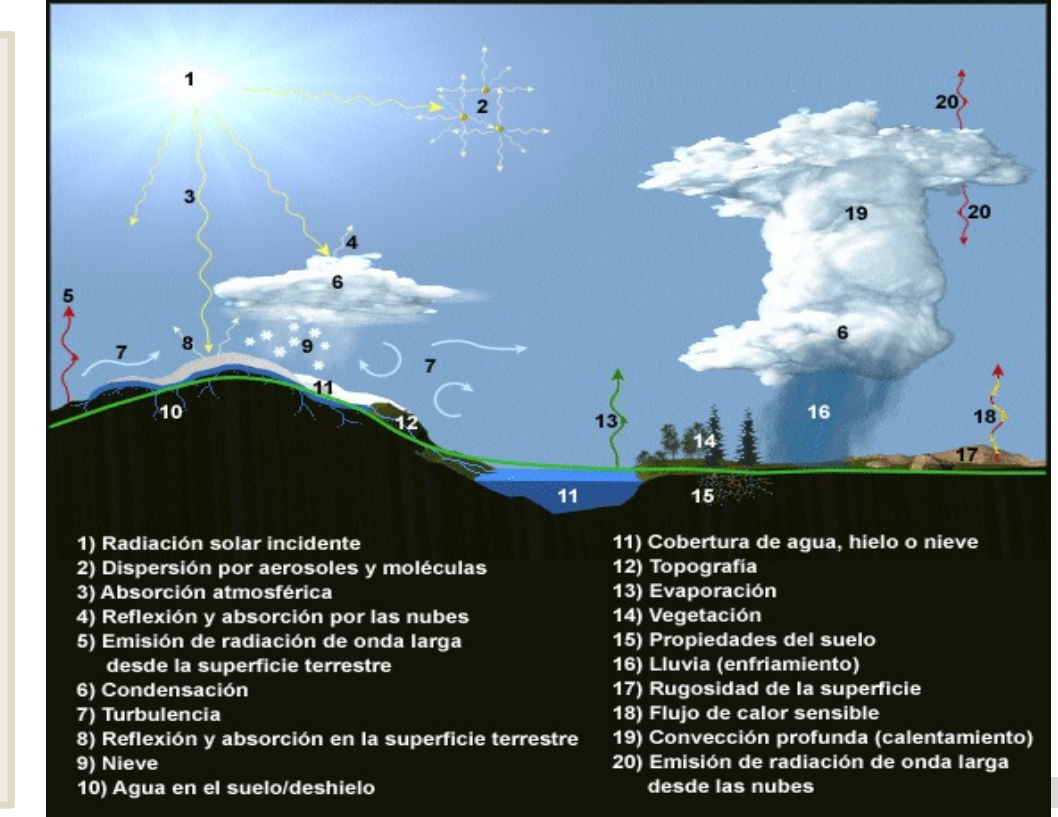

© The COMET Program

# **Modelo regional WRF**

The Weather Research and Forecasting (WRF), es un modelo de área limitada de código abierto de nueva generación, diseñado tanto para cubrir necesidades de pronósticos operativos e investigación atmosférica.

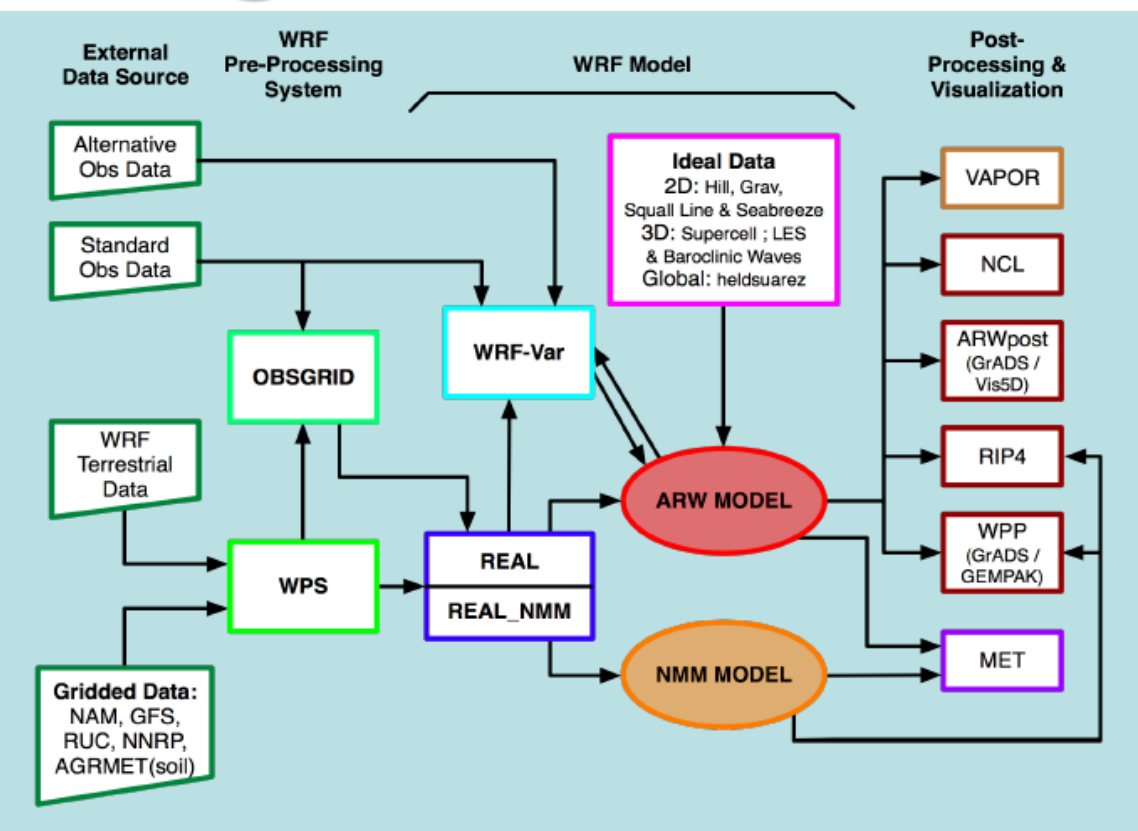

# **Modelo regional WRF: WPS**

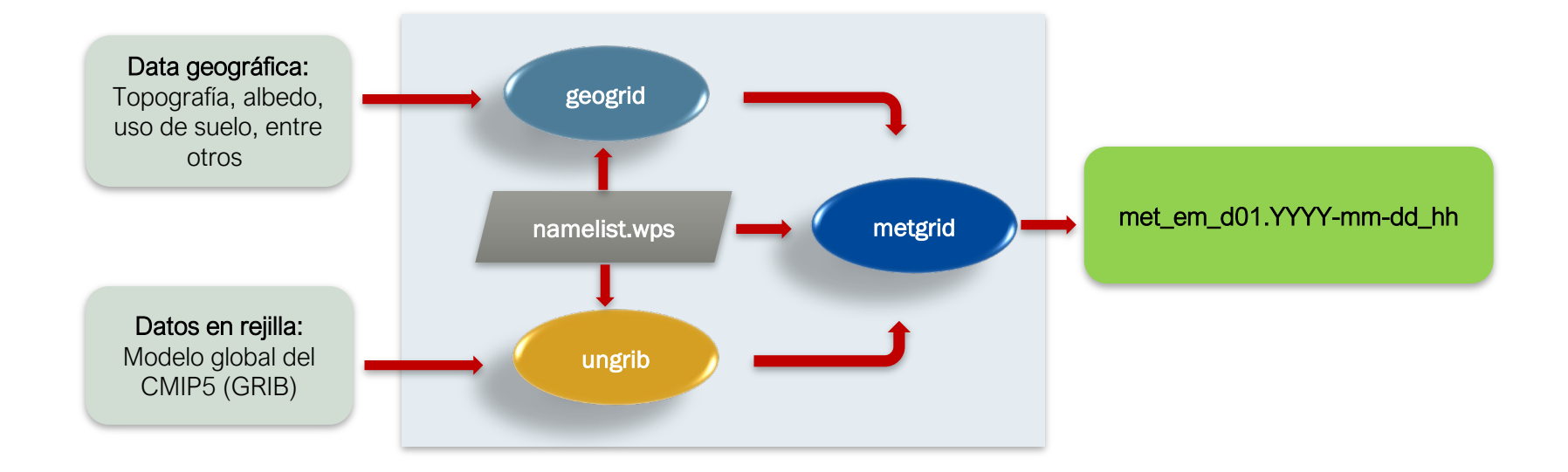

# **Modelo regional WRF: WRF**

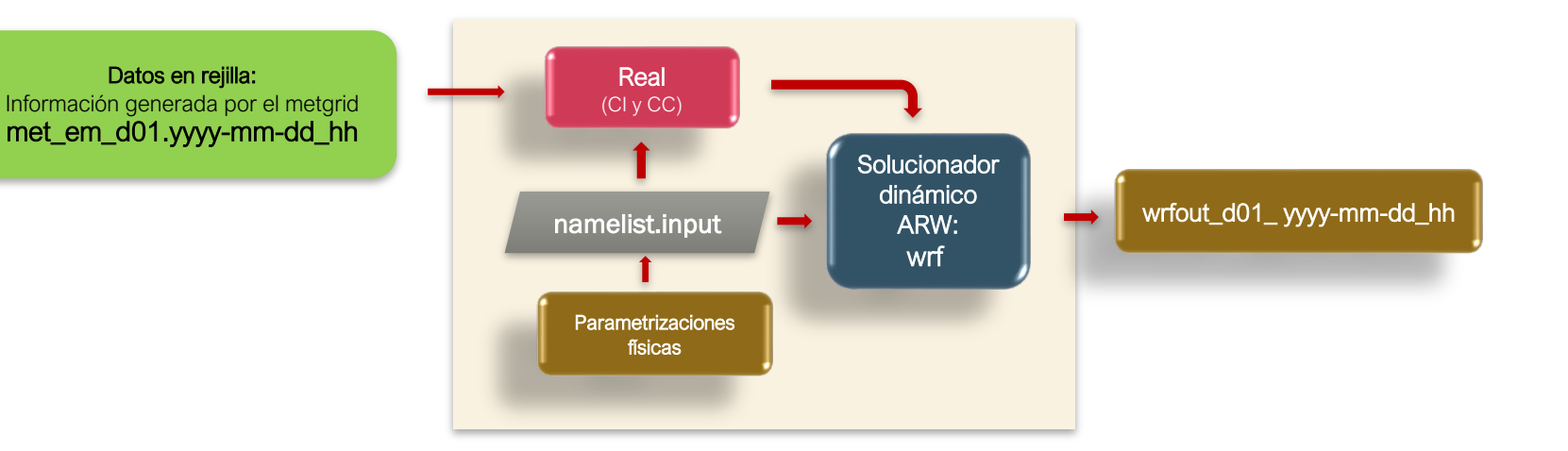

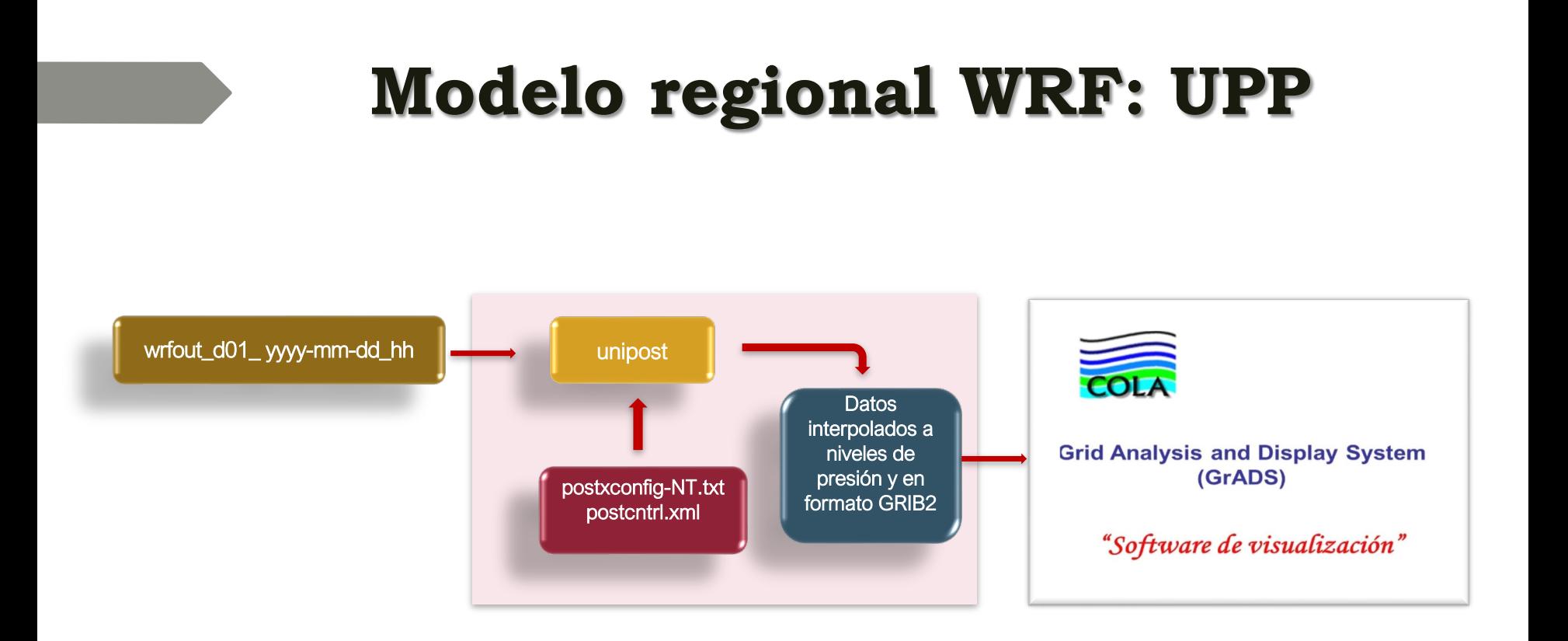

# **RECURSO COMPUTACIONAL**

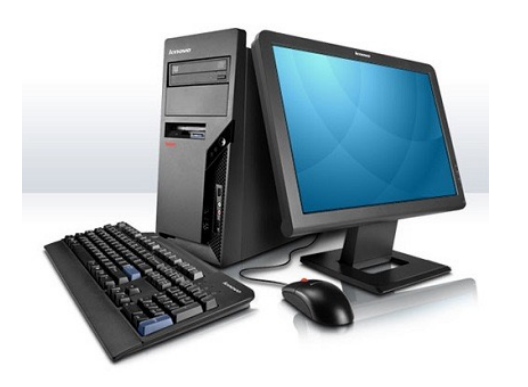

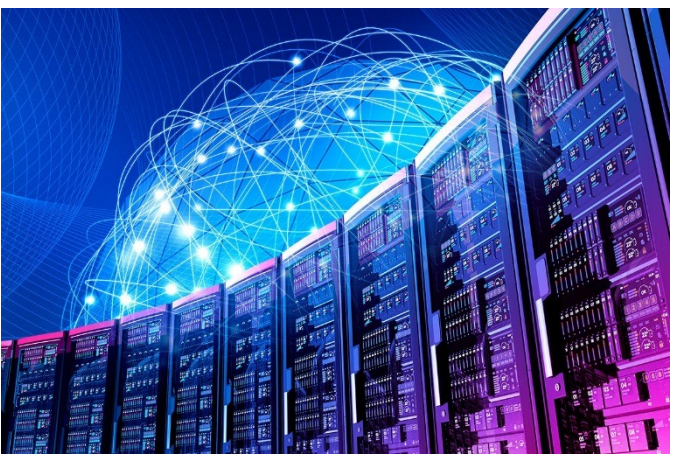

#### Computadora personal (CPU) Computadora personal (CPU)

- 1. Numero de Cores 4 a 6 por procesador
- 2. Un (01) procesador físico por CPU
- 3. Total de Cores x CPU = 6 Cores
- 4. Demasiado tiempo para simular un domino de alta resolución espacial
- 5. Por ejemplo un dominio para la región Lima a 5 km de resolución por día de simulación demoraría 5 horas.

- 1. Numero de Cores hasta 24 por procesador
- 2. Hasta 4 procesadores físicos por servidor
- 3. Total de Cores x servidor = 96 Cores
- 4. Rapidez en el tiempo de simulación de un domino de alta resolución espacial
	- 5. Para simular el mismo dominio para la región Lima a 5 km de resolución por día de simulación demoraría 10 minutos.

## **RECURSO COMPUTACIONAL: CLUSTER HPC**

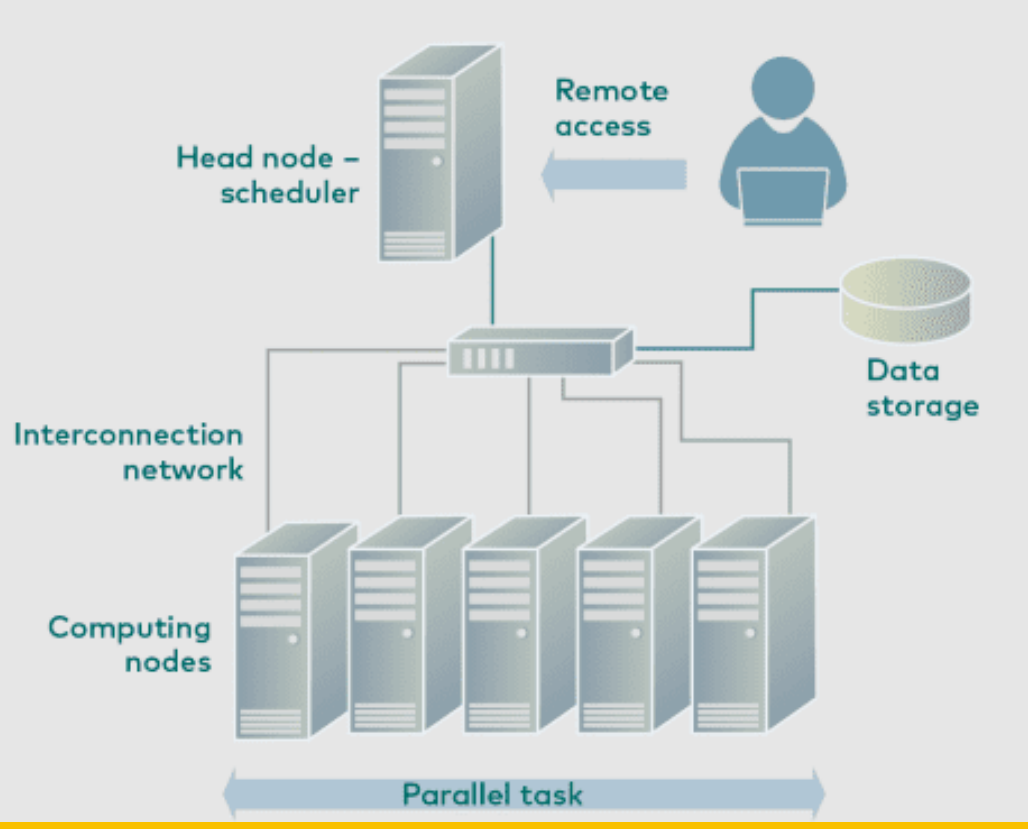

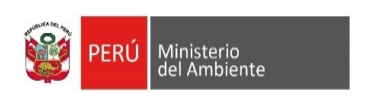

 $\mathcal{L}$ 

 $\mathbb{R}$  $\frac{1}{2}$   $\frac{1}{2}$  $0<sup>0</sup>$  $0<sup>-1</sup>$ 

 $0<sup>2</sup>$ 

 $\frac{1}{2}$   $\frac{1}{2}$  $\mathfrak{g}\cdot\mathfrak{g}\cdot\mathfrak{g}$  $\frac{1}{2}$   $\frac{1}{2}$  $\mathcal{L}$ 

 $\mathbf{r}$ 

 $\overline{1}$   $\overline{1}$   $\overline{1}$ 

 $\frac{1}{2}$   $\frac{1}{2}$  $\mathbf{r}$ 

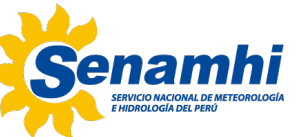

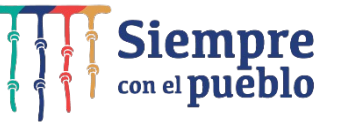

# INSTALACIÓN DE LIBRERÍAS COMPILACIÓN DEL WRF

### **REQUERIMIENTO DEL SISTEMA**

- § *¿SOBRE QUE TIPO DE SISTEMAS CORRE EL WRF?* ARQUITECTURAS DE HARDWARE DE 32 Ó 64 BIT SISTEMA OPERATIVO LINUX, MacOSX
- § *EJEMPLOS DE SISTEMAS ACEPTABLES:* LAPTOPS, DESKTOPS Y CLUSTER CON LINUX LAPTOPS, DESKTOPS Y CLUSTER CON MacOSX

## **REQUERIMIENTO DEL SISTEMA**

*Es indispensable tener un compilador en fortran y C instalados en el sistema operativo como:*

- GNU -> gfortran, gcc, cpp
- Intel -> ifort, icc, icpc
- $\blacksquare$  Pgi -> pgf90, pgcc, pgCC

*Verificar la existencia de los compiladores*

- which ifort
- which icc
- which icpc

*Verificar la versión del compilador*

■ ifort --version

- export FC=ifort
- export F90=ifort
- export F77=ifort
- export CC=icc
- export CXX=icpc

# **LIBRERÍAS**

- **NetCDF**: El formato NetCDF (Network Common Data Format) fue creado por UNIDATA como formato estándar para que sea usado en algunos de sus softwares que ofrece a la comunidad científica.
- **ZLIB**: es un software utilizado para compresión de datos.
- **JASPER**: se utiliza para compresión de imágenes.
- **LIBPNG**: libpng es la librería de compresión sin perdida
- **MPICH**: es un programa que se utiliza para aplicaciones de memoria distribuida que utilizan computación paralela

# **MUY IMPORTANTE!**

Para instalar el WRF and WPS es necesario que sean instaladas con el mismo compilador que se usaron para las librerías MPICH2, NetCDF, JasPer, zlib, y libpng;

#### ■ tar –xzvf WRFV-4.3.TAR.gz

■ cd WRF-4.3 Please select from among the following Linux x86 64 options:

- ./configure
- **Seleccionar**

la opción 15

1. (serial)  $2.$  (smpar)  $3.$  (dmpar)  $4.$  (dm+sm) PGI (pgf90/gcc) 5. (serial)  $6.$  (smpar)  $7.$  (dmpar)  $8.$  (dm+sm) PGI (pgf90/pgcc): SGI MPT 9. (serial) 10. (smpar)  $11.$  (dmpar)  $12.$  (dm+sm) PGI (pgf90/gcc): PGI accelerator 15.  $(dmpar)$  16.  $(dm+sm)$ 13. (serial) 14. (smpar) INTEL (ifort/icc)  $17.$  (dm+sm) INTEL (ifort/icc): Xeon Phi (MIC architecture) 18. (serial) 19. (smpar) 20. (dmpar)  $21.$  (dm+sm) INTEL (ifort/icc): Xeon (SNB with AVX mods) 22. (serial) 23. (smpar) 24. (dmpar)  $25.$  (dm+sm) INTEL (ifort/icc): SGI MPT 26. (serial) 27. (smpar) 28. (dmpar)  $29.$  (dm+sm) INTEL (ifort/icc): IBM POE 30. (serial)  $31.$  (dmpar) PATHSCALE (pathf90/pathcc) 32. (serial) 33. (smpar) 34. (dmpar)  $35.$  (dm+sm) GNU (gfortran/gcc) 36. (serial) 37. (smpar) 38. (dmpar)  $39.$  (dm+sm) IBM (x1f90 r/cc r) PGI (ftn/gcc): Cray XC CLE 40. (serial) 41. (smpar) 42. (dmpar)  $43.$  (dm+sm) 44. (serial) 45. (smpar) 46. (dmpar)  $47.$  (dm+sm) CRAY CCE (ftn/cc): Cray XE and XC 48. (serial) 49. (smpar) 50. (dmpar)  $51.$  (dm+sm) INTEL (ftn/icc): Cray XC 52. (serial) 53. (smpar) 54. (dmpar) PGI (paf90/pacc)  $55.$  (dm+sm) PGI (pgf90/gcc):  $-f90 = pgf90$ 56. (serial) 57. (smpar) 58. (dmpar)  $59.$  (dm+sm) 60. (serial) 61. (smpar) 62. (dmpar)  $63.$  (dm+sm) PGI (pgf90/pgcc):  $-f90 = pgf90$ 64. (serial) 65. (smpar) 66. (dmpar) INTEL (ifort/icc): HSW/BDW  $67.$  (dm+sm) 68. (serial) 69. (smpar) 70. (dmpar) 71. (dm+sm) INTEL (ifort/icc): KNL MIC

.\_\_\_\_\_\_\_\_\_\_\_\_\_\_\_\_\_\_\_\_\_\_\_\_\_\_\_\_\_\_\_\_\_\_\_

Enter selection [1-71] : 15

### ■ configure.wrf

т

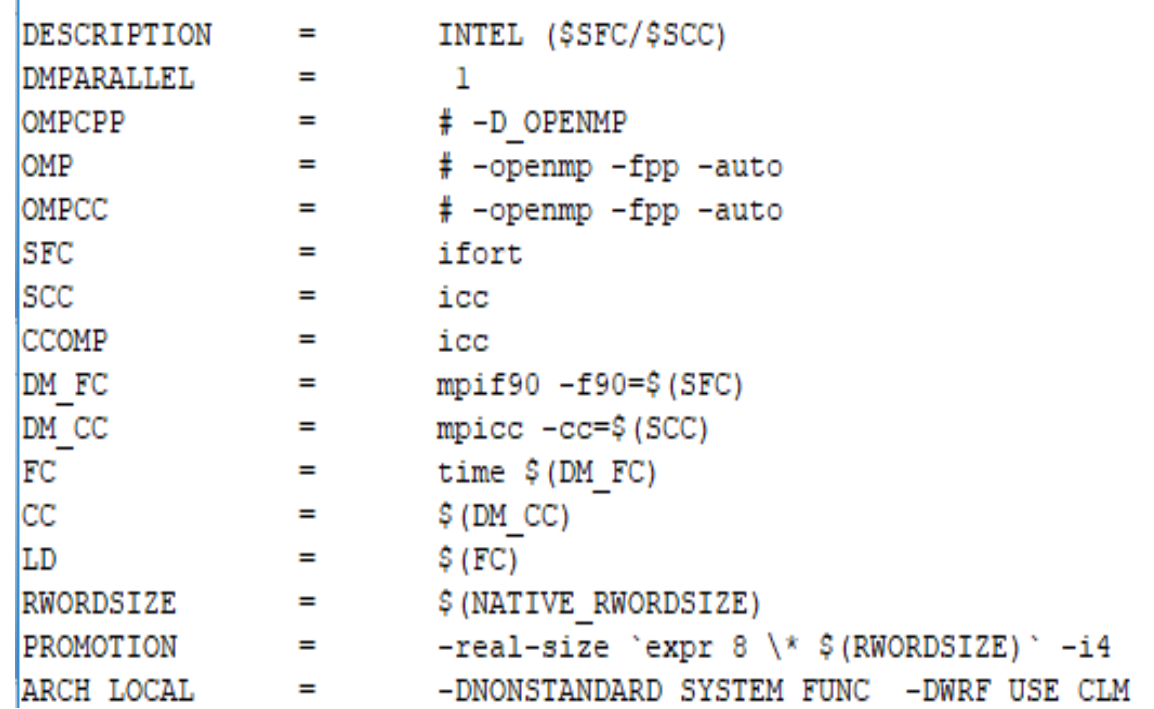

- Compilar el modelo WRF
- ./compile em\_real >& compil.log &  $\blacksquare$  -> (3d real case)
- Compilación satisfactoria se generan los principales ejecutables
- wrf.exe -> ejecutable del modelo
- real.exe -> Inicialización de los datos CI y CC

estos ejecutables son linkeados desde WRF-4.3/main a dos carpetas WRF-4.3/run y WRF-4.3/test/em\_real

#### ■ compile em\_real

cd test/em real ; /bin/rm -f gribmap.txt ; ln -s ../../run/gribmap.txt .) cd test/em real : /bin/rm -f grib2map.tbl : ln -s ../../run/grib2map.tbl .) cd run : /bin/rm -f real.exe : ln -s ../main/real.exe . ) cd run ; /bin/rm -f tc.exe ; ln -s ../main/tc.exe . ) cd run ; /bin/rm -f ndown.exe ; ln -s ../main/ndown.exe . ) cd run ; if test -f namelist.input ; then \ /bin/cp -f namelist.input namelist.input.backup.'date +%Y-%m-%d %H %M %S' ; fi ; \ /bin/rm -f namelist.input ; cp ../test/em real/namelist.input . ) build started: jue jun 24 16:55:02 -05 2021 build completed: jue jun 24 17:34:45 -05 2021 Executables successfully built  $- - - >$  $\leq -$ -rwxrwxr-x. 1 user user 71512136 jun 24 17:34 main/ndown.exe -rwxrwxr-x. 1 user user 71461360 jun 24 17:34 main/real.exe -rwxrwxr-x. 1 user user 70559400 jun 24 17:34 main/tc.exe -rwxrwxr-x. 1 user user 78411616 jun 24 17:33 main/wrf.exe (base) [user@localhost WRF]\$

# **COMPILACIÓN DEL WPS**

(base) [user@localhost WPS]\$ ls arch compile geogrid metarid clean configure link grib.csh namelist.wps namelist.wps.fire (base) [user@localhost WPS]\$ ./configure

namelist.wps.all options namelist.wps.global

README util namelist.wps.nmm unarib

13. Linux x86 64, IA64 and Opteron (serial) (serial NO GRIB2) 14. Linux x86 64. IA64 and Opteron 15. Linux x86 64, IA64 and Opteron  $(dmpar)$ 16. Linux x86 64, IA64 and Opteron (dmpar NO GRIB2) 17. Linux x86 64. Intel compiler (serial) 18. Linux x86 64, Intel compiler (serial NO GRIB2) 19. Linux x86 64. Intel compiler  $(dmpar)$ 20. Linux x86 64, Intel compiler (dmpar NO GRIB2) 21. Linux x86 64. Intel compiler, SGI MPT (serial) 22. Linux x86 64. Intel compiler, SGI MPT (serial NO GRIB2) 23. Linux x86 64. Intel compiler, SGI MPT  $(dmpar)$ 24. Linux x86 64. Intel compiler, SGI MPT (dmpar NO GRIB2) 25. Linux x86 64, Intel compiler, IBM POE (serial) 26. Linux x86 64. Intel compiler. IBM POE (serial NO GRIB2) 27. Linux x86 64, Intel compiler, IBM POE  $(dmpar)$ 28. Linux x86 64. Intel compiler. IBM POE (dmpar NO GRIB2) 29. Linux x86 64 g95 compiler (serial) 30. Linux x86 64 g95 compiler (serial NO GRIB2) 31. Linux x86 64 g95 compiler  $(dmax)$ 32. Linux x86 64 g95 compiler (dmpar NO GRIB2) 33. Cray XE/XC CLE/Linux x86 64, Cray compiler (serial) 34. Cray XE/XC CLE/Linux x86 64, Cray compiler (serial NO GRIB2) 35. Cray XE/XC CLE/Linux x86 64, Cray compiler  $(dmpar)$ 36. Cray XE/XC CLE/Linux x86 64, Cray compiler (dmpar NO GRIB2) 37. Cray XC CLE/Linux x86 64, Intel compiler (serial) 38. Cray XC CLE/Linux x86 64, Intel compiler (serial NO GRIB2) 39. Cray XC CLE/Linux x86 64, Intel compiler  $(dmpar)$ 40. Cray XC CLE/Linux x86 64, Intel compiler (dmpar NO GRIB2) Enter selection  $[1-40]$  : 19

Se escoge la opción 19 compilador Intel

# **COMPILACIÓN DEL WPS**

 $util$ 

(base) [user@localhost WPS]\$ ls arch configure link grib.csh namelist.wps.all options namelist.wps.nmm util **c**lean configure.wps metarid namelist.wps.fire README compile geogrid namelist.wps namelist.wps.global unarib (base) [user@localhost WPS]\$ ./compile

CPPFLAGS="-D UNDERSCORE -DBYTESWAP -DLINUX -DIO NETCDF -DIO BINARY -DIO GRIB1 -DBIT32 -D MPI -D UTIL" ) make[1]: se ingresa al directorio '/home/user/WRFCHEM/intel/WRF4.0/WPS/util/src' /bin/rm -f int2nc.f90

/lib/cpp -P -traditional -D UNDERSCORE -DBYTESWAP -DLINUX -DIO NETCDF -DIO BINARY -DIO GRIB1 -DBIT32 -D MPI -D U TIL int2nc. $F > int2nc. f90$ 

ifort -FR -convert big endian -I/home/user/WRFCHEM/intel/WRF4.0/WPS/../WRF/external/io netcdf -I/home/user/WRFCH EM/intel/WRF4.0/WPS/../WRF/external/io qrib share -I/home/user/WRFCHEM/intel/WRF4.0/WPS/../WRF/external/io qrib1 -I/home/user/WRFCHEM/intel/WRF4.0/WPS/../WRF/external/io int -I/home/user/WRFCHEM/intel/WRF4.0/WPS/../WRF/inc -I/home/user/WRFCHEM/intel/installWRFCHEM/intelsoft/include -c int2nc.f90

lifort -o int2nc.exe -I/home/user/WRFCHEM/intel/WRF4.0/WPS/../WRF/external/io netcdf -I/home/user/WRFCHEM/intel/ WRF4.0/WPS/../WRF/external/io grib share -I/home/user/WRFCHEM/intel/WRF4.0/WPS/../WRF/external/io grib1 -I/home/ user/WRFCHEM/intel/WRF4.0/WPS/../WRF/external/io int -I/home/user/WRFCHEM/intel/WRF4.0/WPS/../WRF/inc -I/home/us er/WRFCHEM/intel/installWRFCHEM/intelsoft/include int2nc.o module debug.o misc definitions module.o read met mod ule.o cio.o -L/home/user/WRFCHEM/intel/WRF4.0/WPS/../WRF/external/io grib1 -lio grib1 -L/home/user/WRFCHEM/intel /WRF4.0/WPS/../WRF/external/io grib share -lio grib share -L/home/user/WRFCHEM/intel/WRF4.0/WPS/../WRF/external/ io int -lwrfio int -L/home/user/WRFCHEM/intel/WRF4.0/WPS/../WRF/external/io netcdf -lwrfio nf -L/home/user/WRFCH EM/intel/installWRFCHEM/intelsoft/lib -lnetcdf

make[1]: se sale del directorio `/home/user/WRFCHEM/intel/WRF4.0/WPS/util/src'

```
if [ -h int2nc.exe ]; then \
        /bin/rm -f int2nc.exe : \
f_i : \
if [-h ../int2nc.exe ] ; then \
        /bin/rm -f ../int2nc.exe; \
f_1: \
if [ -e src/int2nc.exe ] ; then \
        \ln -sf src/int2nc.exe . : \
l f i
(base) [user@localhost WPS]$ ls
arch
         configure
                                       metgrid.exe
                                                                                       README
                        geogrid.exe
                                                                  namelist.wps.fire
clean
         configure.wps link grib.csh
                                       namelist.wps
                                                                 namelist.wps.global
                                                                                       ungrib
compile geogrid
                        metgrid
                                       namelist.wps.all options namelist.wps.nmm
                                                                                       ungrib.exe
(base) [user@localhost WPS]$
```
Si la compilación se realizó satisfactoriamente se tendría que visualizar los siguientes ejecutables: geogrid.exe, ungrib.exe y metgrid.exe

# **COMPILACIÓN DEL UPP**

configure: making ./bin bindir /home/user/WRFCHEM/intel/WRF4.0/UPPV3.2/bin configure: making ./include incmod /home/user/WRFCHEM/intel/WRF4.0/UPPV3.2/include configure: making ./lib libdir /home/user/WRFCHEM/intel/WRF4.0/UPPV3.2/lib JASPER Environent found :: GRIB2 library :: grib2lib = -L/home/user/WRFCHEM/intel/installWRFCHEM/intelsoft/lib -lpng -lz -ljasper grib2inc = -I/home/user/WRFCHEM/intel/installWRFCHEM/intelsoft/include Please select from among the following supported platforms. 1. Linux x86 64, PGI compiler (serial) 2. Linux x86 64, PGI compiler (dmpar) 3. Linux x86 64, Intel compiler (serial) 4. Linux x86 64, Intel compiler (dmpar) 5. Linux x86 64, Intel compiler, SGI MPT (serial) 6. Linux x86 64, Intel compiler, SGI MPT  $(dmpar)$ 7. Linux x86 64, gfortran compiler (serial) 8. Linux x86 64, gfortran compiler (dmpar) 9. Linux x86 64, Intel compiler, IBM POE (serial) 10. Linux x86 64, Intel compiler, IBM POE  $(dmpar)$ 11. Linux x86 64, qfortran compiler: -f90=qfortran (serial) 12. Linux x86 64, gfortran compiler: -f90=gfortran (dmpar) 13. Linux x86 64, PGI compiler: -f90=pgf90 (serial) 14. Linux x86 64, PGI compiler: -f90=pgf90 (dmpar)

Enter selection [1-14] : 4

Configuration successful. To build the UPP, type: compile 

(base) [user@localhost UPPV3.2]\$

(base) [user@localhost UPPV3.2]\$ ls arch bin clean compile configure configure.upp include lib makefile parm scripts src (base) [user@localhost UPPV3.2]\$ ./compile

Luego que el módulo UPPV3.2 se ha instalado satisfactoriamente se generan los siguientes ejecutables: copygb.exe, ndate.exe y unipost.exe

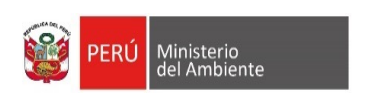

 $\mathfrak{g}=\mathfrak{g}$ 

 $\mathbf{r}$ 

 $\mathcal{L}$ 

 $\frac{1}{2}$   $\frac{1}{2}$  $0<sup>0</sup>$  $\overline{1}$   $\overline{1}$   $\overline{1}$ 

 $1.11$  $111$  $111$  $\frac{1}{2}$   $\frac{1}{2}$  $\mathbf{z}$  $\frac{1}{2}$   $\frac{1}{2}$  $\mathcal{L}$ 

 $\mathbf{r}^{\prime}$   $\mathbf{r}$   $\mathbf{r}$  $\frac{1}{2}$   $\frac{1}{2}$ 

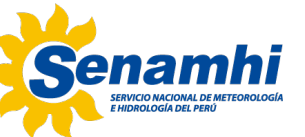

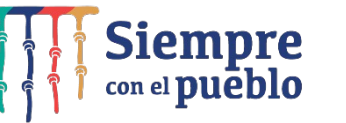

# Dominio de simulación Domain Wizard

U.S. Department of Commerce | National Oceanic & Atmospheric Administration | NOAA Research

**WRF Domain Wizard** 

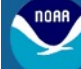

#### **Earth System Research Laboratory** Global Systems Division

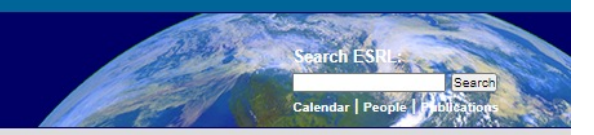

#### **WRF Portal**

#### Home **WRF Portal**

#### **Domain Wizard**

**FIM Portal** 

#### **Tutorials (HTML)**

**Tutorials (Video)** 

**F.A.Q.** 

#### About the WRF Team at GSD

**Contacts at GSD** 

### GUI for the WRF Preprocessor System (WPS) and namelist.input. Go here for LAPS Version Version 2.84 for Linux, AIX, Mac, and Windows - released August 15, 2013 Long Julian

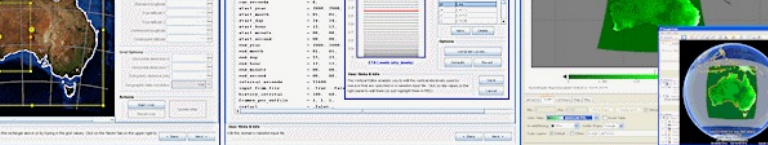

WRF Domain Wizard is the successor to the WRFSI GUI and is a graphical user interface (GUI) for the new WRF Preprocessing System (WPS). It enables users to easily define and localize domains (cases) by selecting a region of the Earth and choosing a map projection. Users can also define nests using the nests editor, edit namelist.input, run the WPS programs (geogrid, ungrib, and metgrid) through the GUI, and visualize the NetCDF output. WRF Domain Wizard is also a builtin component of WRF Portal. WRF Domain Wizard stores its information in namelist.wps, namelist.input (and nest7grid.parms for LAPS users).

#### https://esrl.noaa.gov/gsd/wrfportal/DomainWizard.html

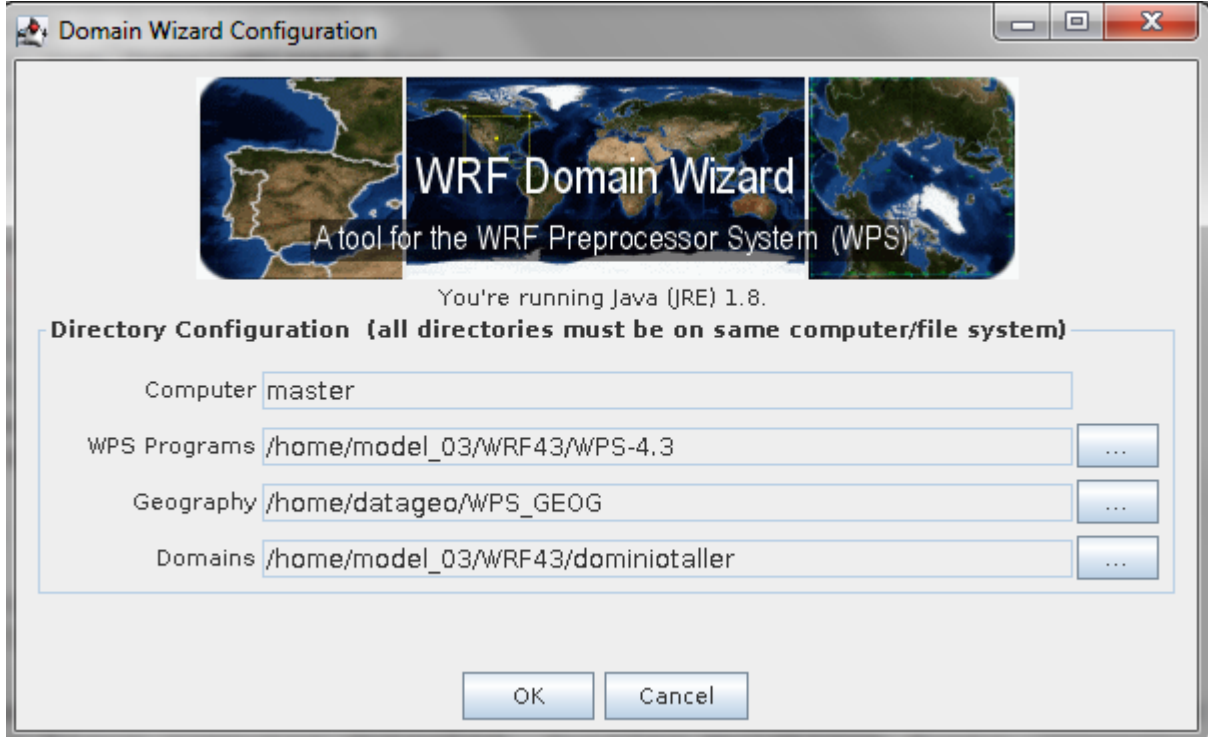

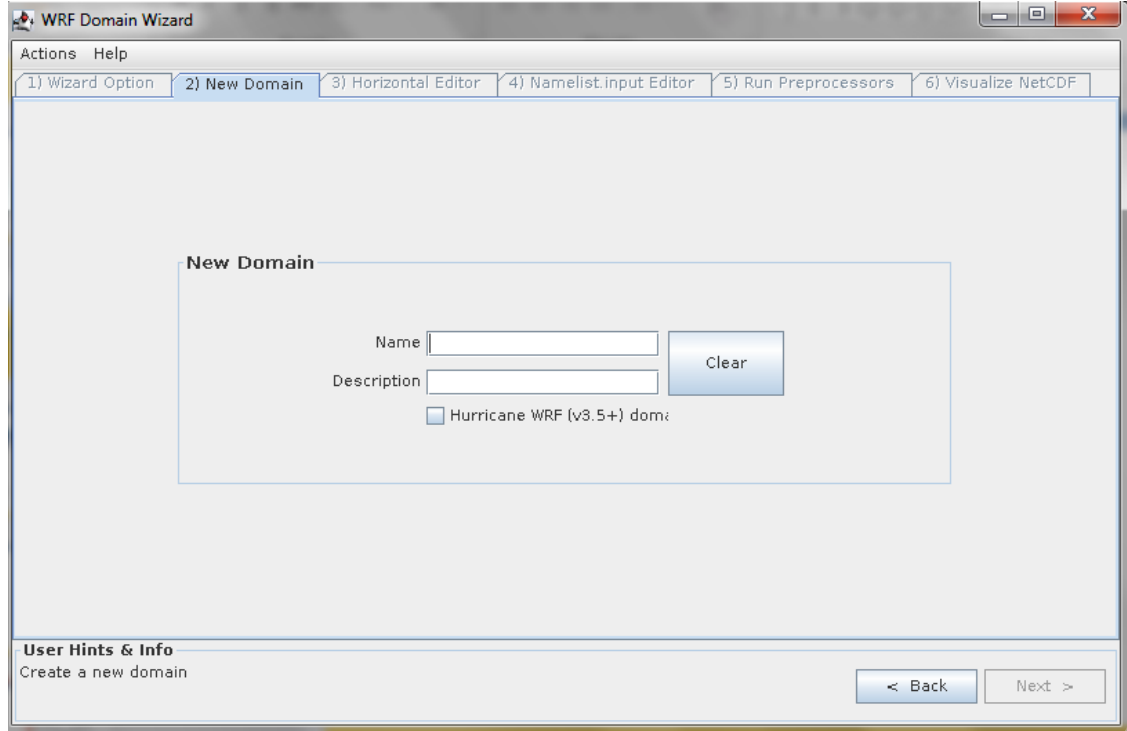

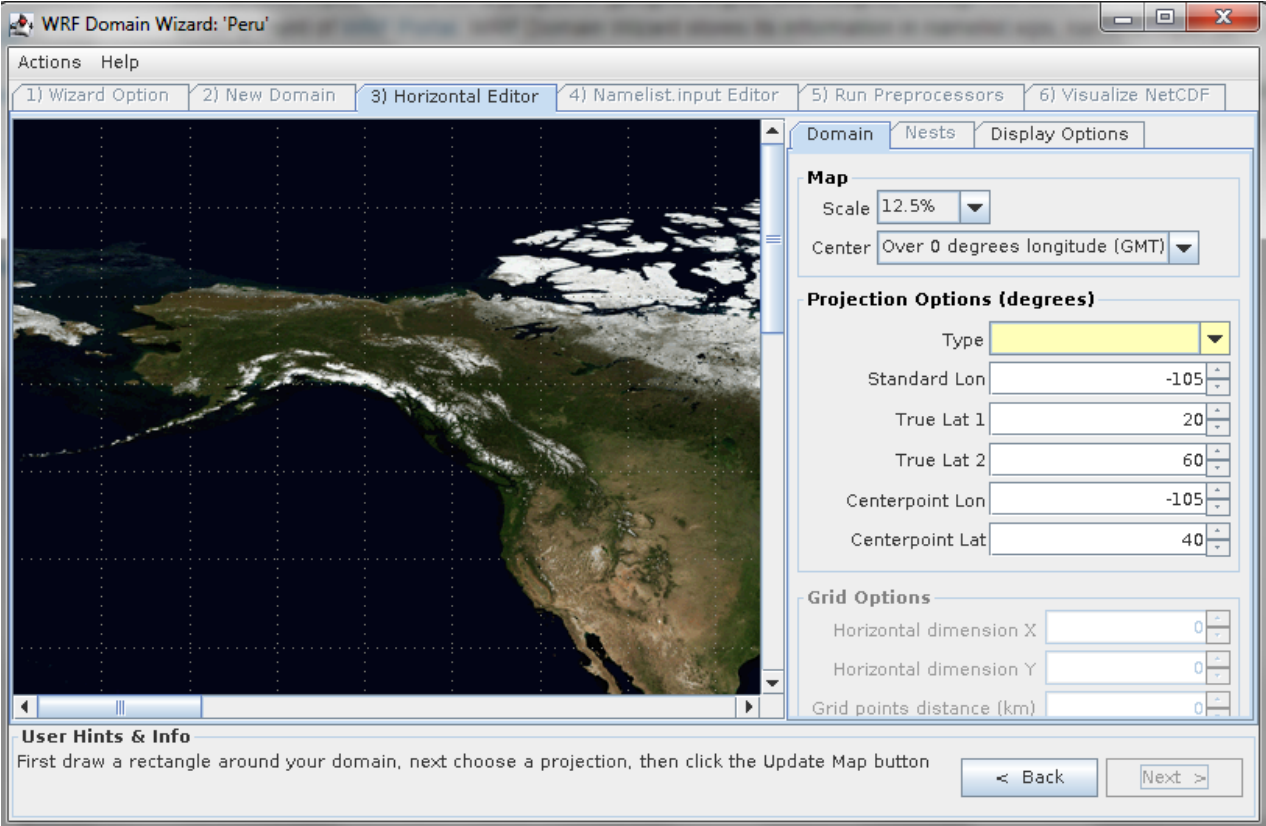

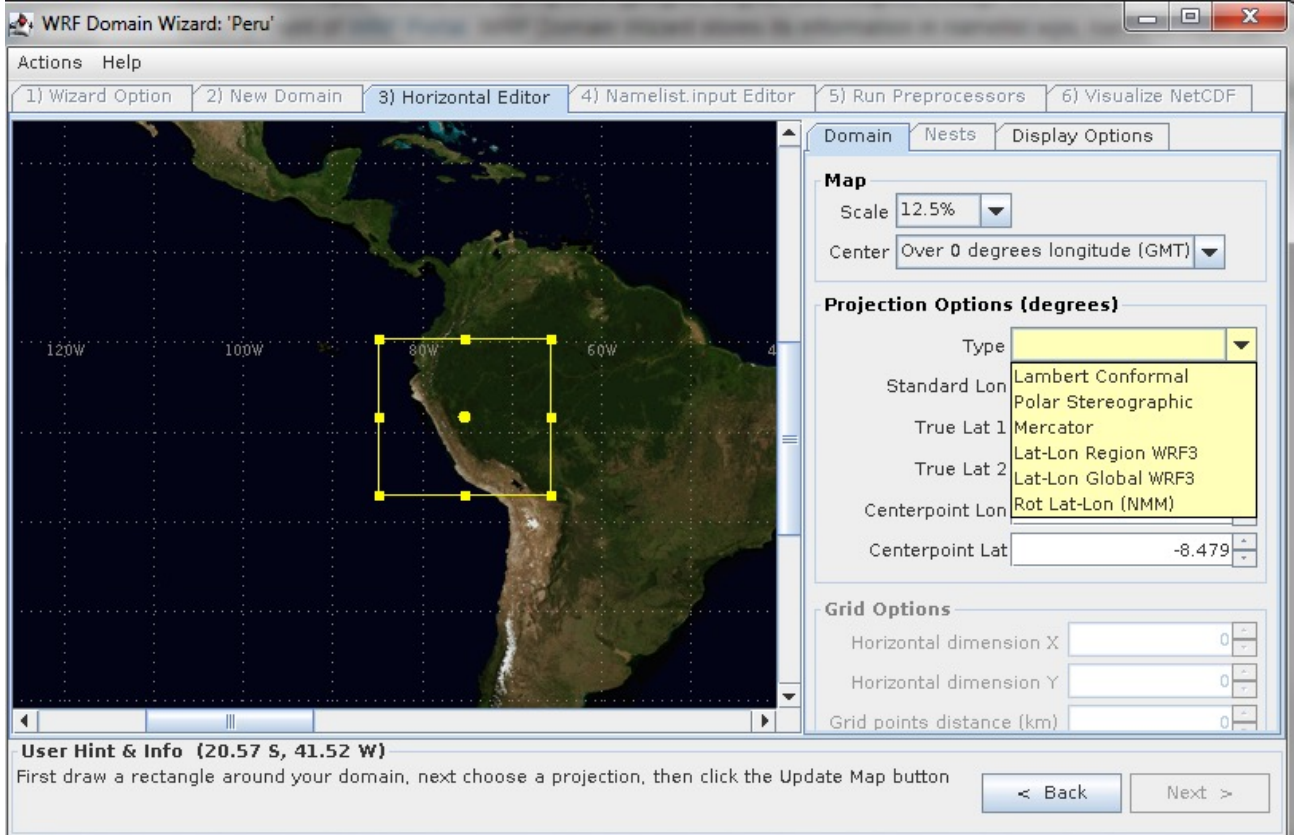

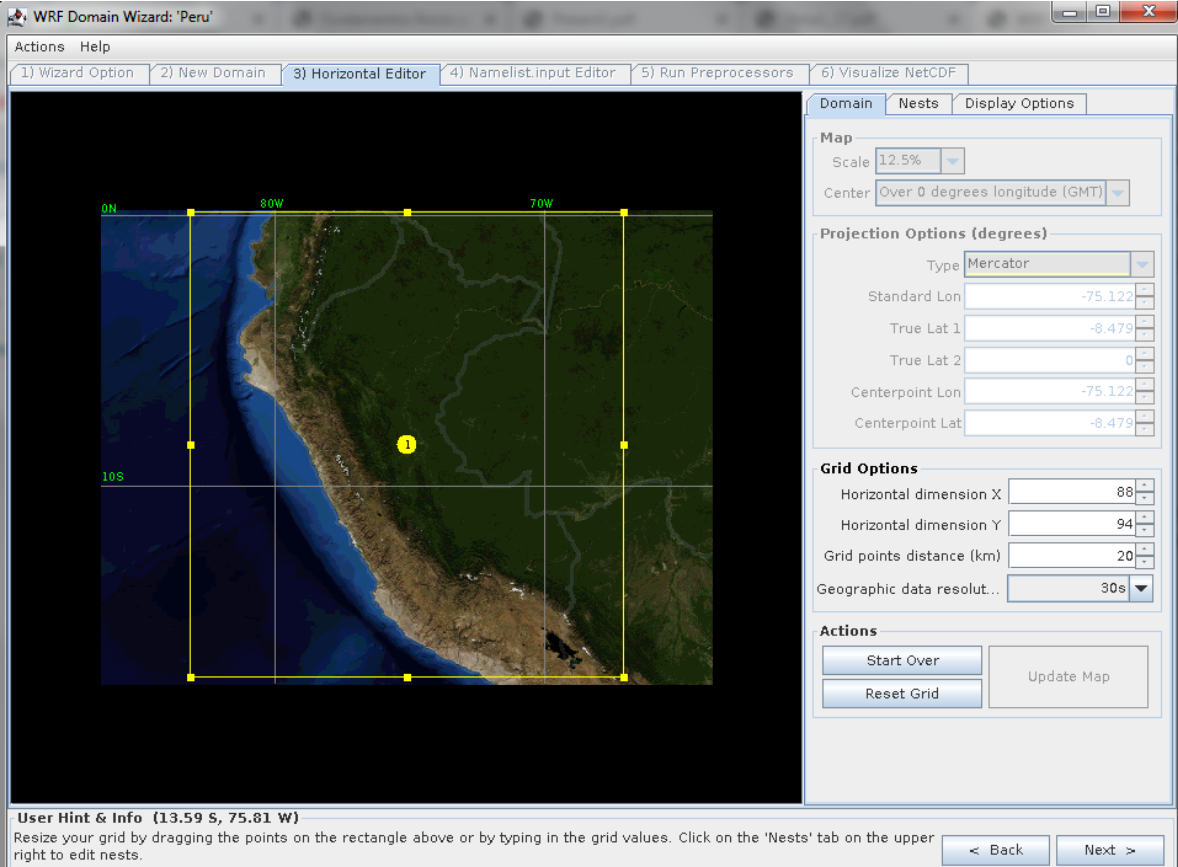

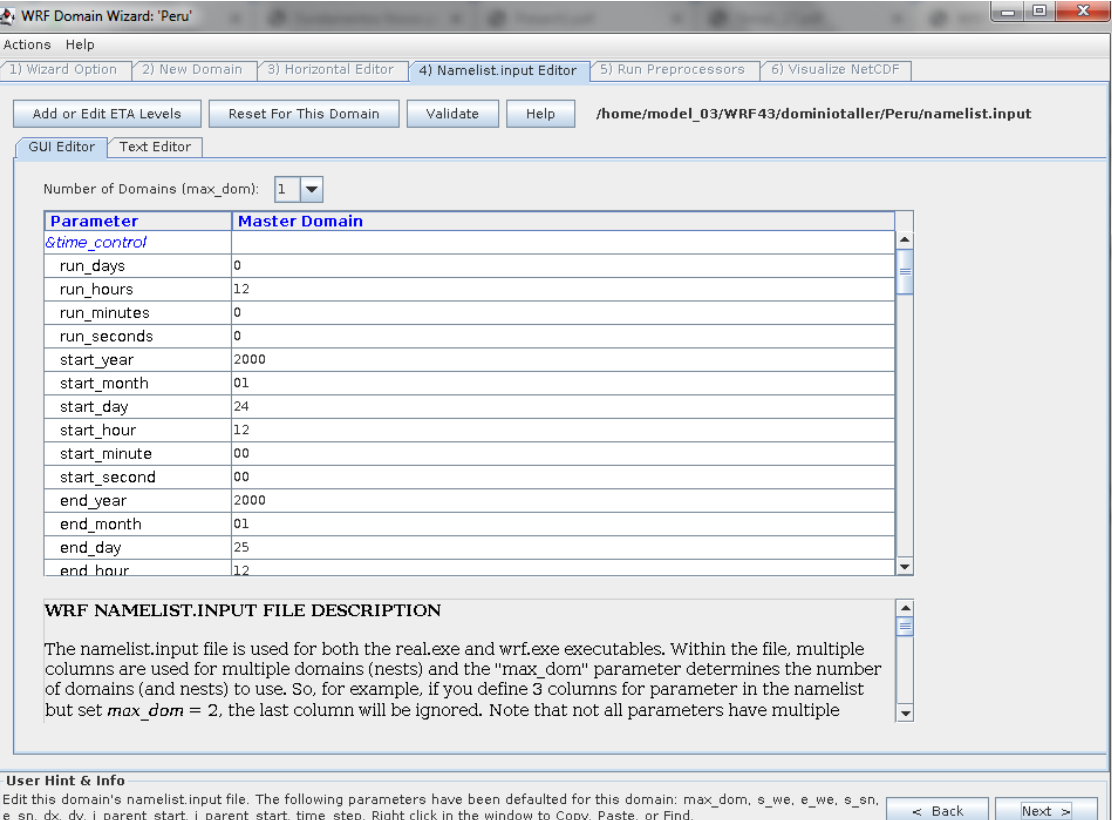

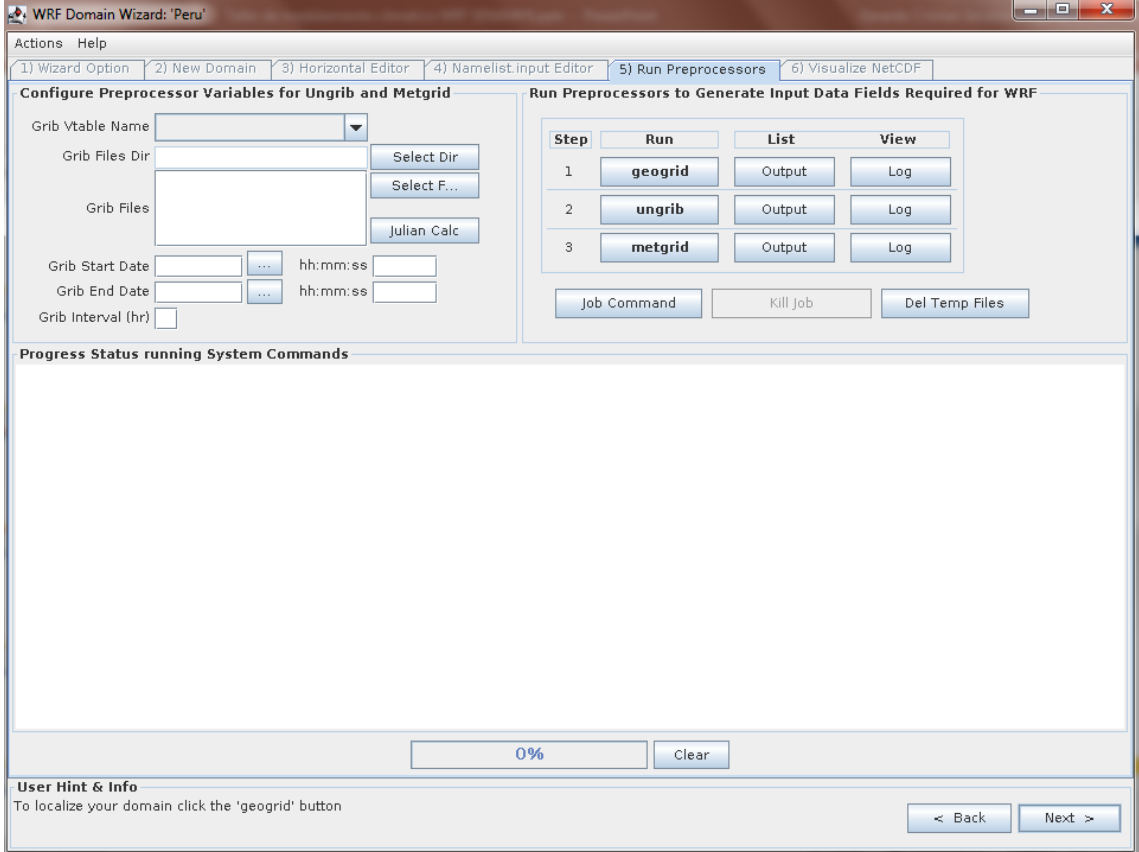

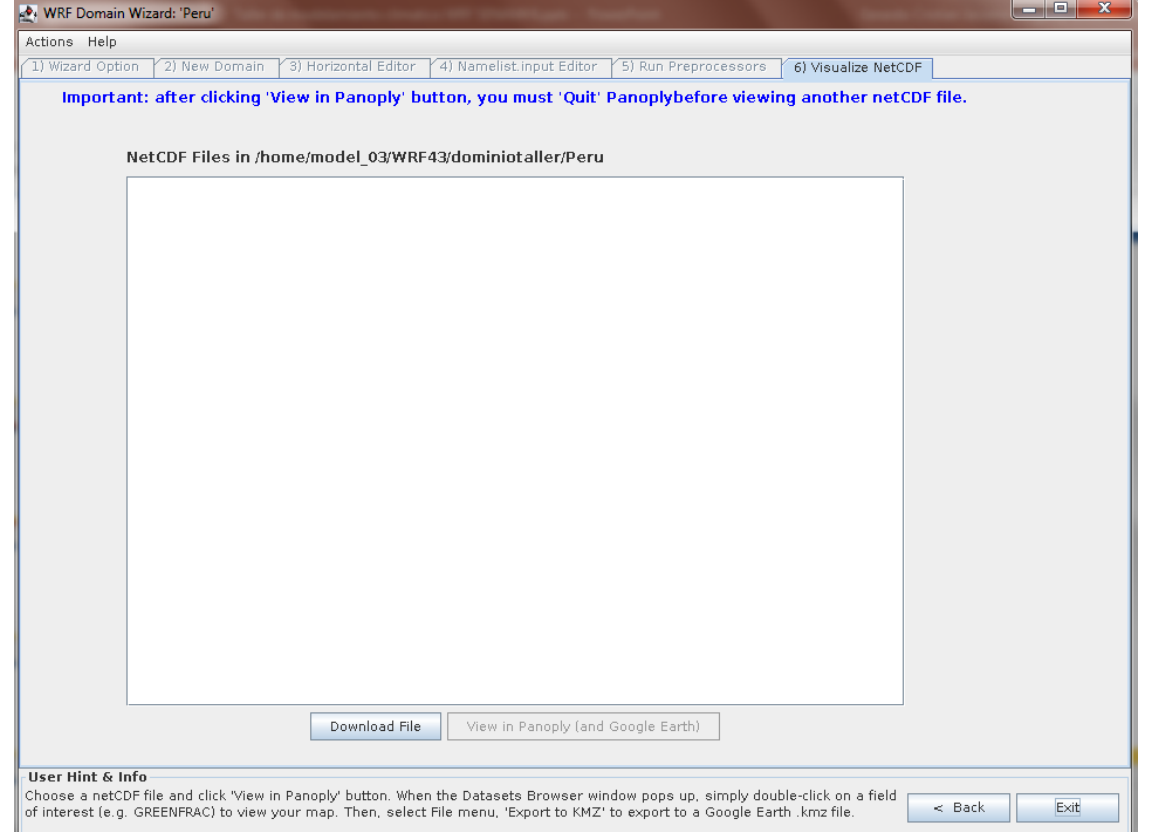

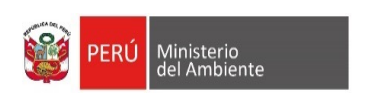

 $\frac{1}{2}$   $\frac{1}{2}$ 

 $\mathbf{r}$   $\mathbf{r}$ 

 $\mathcal{L}$ 

 $\mathbf{r}^{\prime}$   $\mathbf{r}$   $\mathbf{r}$  $\mathcal{L}^{\mathcal{L}}$ 

 $\frac{1}{2}$  $\mathfrak{g} \circ \mathfrak{g} \circ \mathfrak{g}$ 

 $\mathcal{R}$  $\mathbf{r}$  $\mathfrak{g}=\mathfrak{g}$  .  $\mathbf{r}$  $\frac{1}{l}$  $\mathbf{r}$  $\frac{1}{l}$   $l$   $l$  $\mathbf{r}$   $\mathbf{r}$  $\mathfrak{g}=\mathfrak{g}=\mathfrak{g}$  $\mathbf{r}$  $\mathfrak{g}\circ\mathfrak{g}\circ\mathfrak{g}$  $\frac{1}{2}$  $0<sup>-1</sup>$  $\theta$  $1.11$  $\theta$  $1.1.1$  $\sim$   $\sim$   $\sim$  $\int_0^{\infty} f(x) dx$  $\mathcal{L}^{\mathcal{A}}$  $\mathbf{r}$   $\mathbf{r}$   $\mathbf{r}$  $\begin{array}{ccccc}\n\bullet & \bullet & \bullet & \bullet\n\end{array}$  $\mathcal{L}^{\mathcal{L}}$  $\mathcal{L}^{\mathcal{L}}$  $\frac{1}{2}$   $\frac{1}{2}$  $111$  $111$  $\begin{array}{ccccc} & & & & & & \\ & & & & & & \\ & & & & & & & \\ \end{array}$  $\mathbf{r}$  $\mathbf{r}$   $\mathbf{r}$   $\mathbf{r}$  $\mathcal{L}$   $\mathcal{L}$  $\mathbf{r}$   $\mathbf{r}$ 

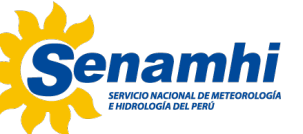

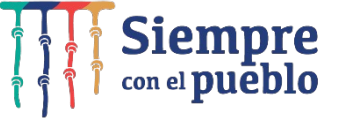

# EJECUCIÓN DEL MODELO WRF

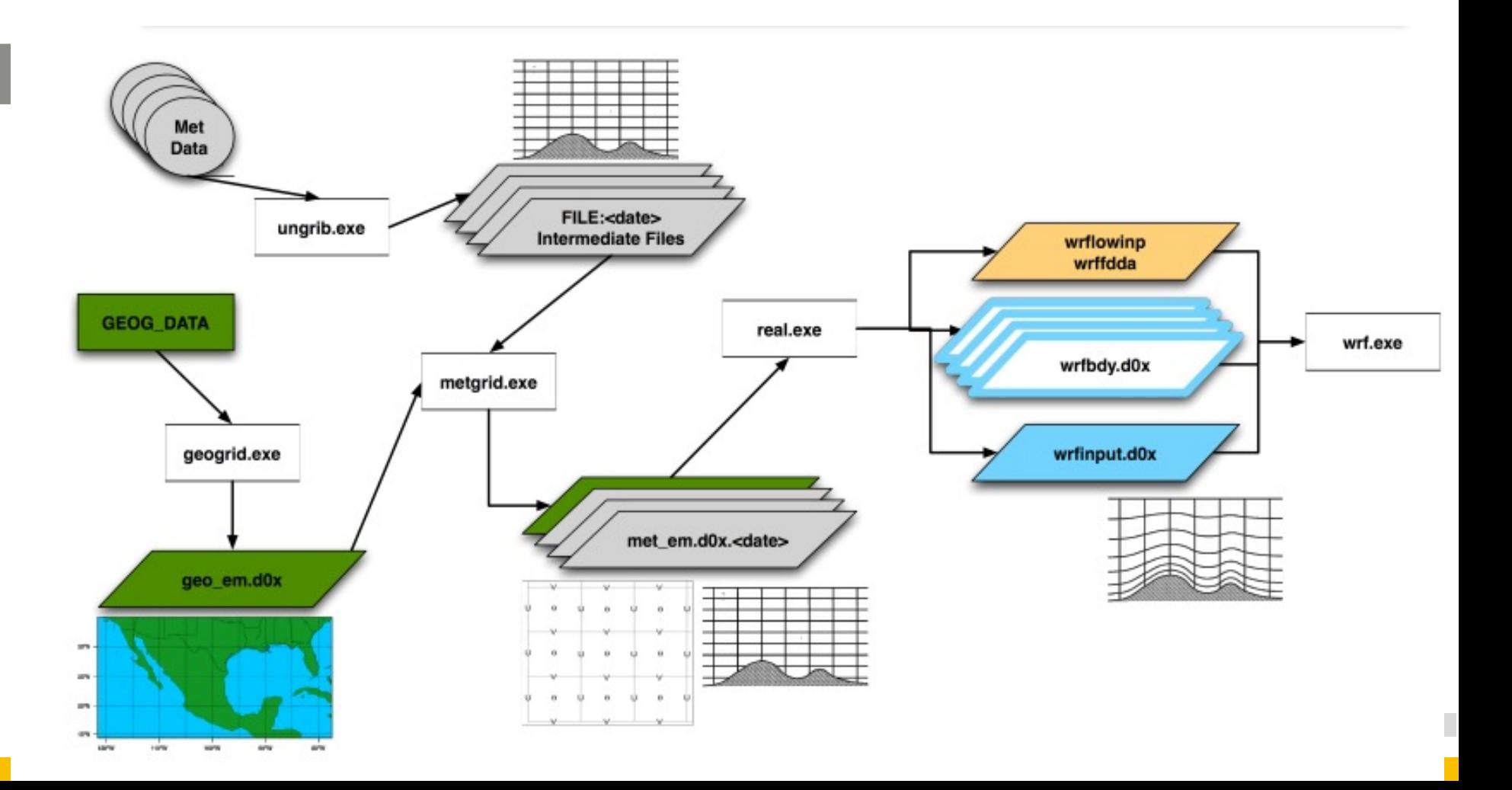

```
&share
wrf core = 'ARW',max dom = 2,
 start date = '2022-06-10\ 00:00:00', '2022-06-10 00:00:00', \longrightarrowend date = '2022-06-15 00:00:00', '2022-06-15 00:00:00', \longrightarrowinterval seconds = 21600,
 io form geogrid = 2,
 opt output from geogrid path = '/home/model 03/WRF43/WPS-4.3/',
 debug level = 0,/
                                                                       Inicio de simulación
                                                                       Fin de la simulación
                                                                       Intervalo de los 
                                                                       datos de 
                                                                       entrada
```

```
&geogrid
parent id = 1,1,parent grid ratio = 1,5,
i parent start = 1,22,
j parent start = 1,19,
 e_we = 100,196,
Número de rejillas en x
 e_sn = 68,151,
Número de rejillas en y
geog_data_res = '30s','30s',
dx = 50000,
dy = 50000,
map proj = 'mercator',
ref lat = -9.546,
ref lon = -66.767,
geog data path = '/home/datageo/WPS GEOG'/,
opt geogrid tbl path = '/home/model 03/WRF43/WPS-4.3/geogrid/',
/
                                 \longrightarrow Resolución espacial
```

```
&ungrib
out format = 'WPS',
 \texttt{prefix} = 'FILE', \longrightarrow Formato intermedio de los datos en GRIB (modelo global)
/
&metgrid
 fg name = 'FILE',
 io form metgrid = 2,
 opt_output_from_metgrid_path = '/home/model_03/WRF43/WPS-4.3/',--
opt metgrid tbl path = '/home/model 03/WRF43/WPS-4.3/metgrid/',
/
                                                                               Ruta de los 
                                                                               ficheros
                                                                               met em d01
```
Para ejecutar el preprocesamiento ingresar a la carpeta:

cd /donde/se/compilo/WRF4.3/WPS

Editar el fichero namelist.wps colocando la fecha de inicio de simulación y la fecha de finalización, seguidamente ejecutar el siguiente script:

./link\_grib.csh /descarga/de/datos/GFS/\*

Luego ejecutar el ungrib.exe, para lo cual en consola de Linux se ejecuta de la siguiente manera:

#### ./ungrib.exe

El resultado son ficheros que tienen la siguiente sintaxis:

```
FILE:2016-10-01_00
FILE:2016-10-01_06
          .
          .
          .
FILE:2017-04-30_12
FILE:2017-04-30_18
```
Luego ejecutar metgrid.exe, para lo cual en consola de Linux se ejecuta de la siguiente manera:

./metgrid.exe

Se crearán los ficheros que tienen este formato met em d01 YYYY-MM-DD-HH:00:00.nc

met\_em\_d01\_2016-10-01\_00:00:00.nc met em d01 2016-10-01 06:00:00.nc

> . . .

met em d01 2017-04-30 12:00:00.nc met em d01 2017-04-30 18:00:00.nc

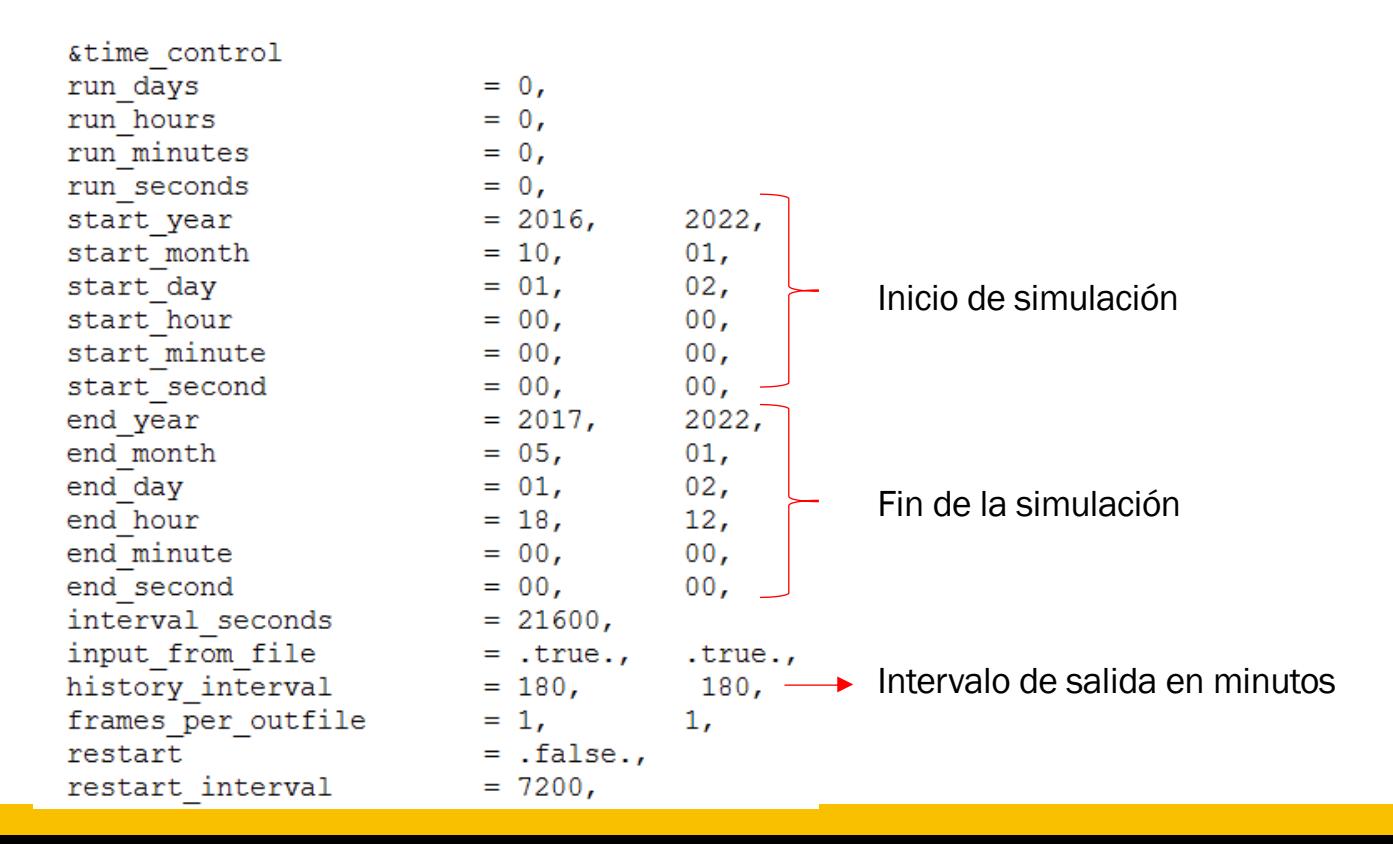

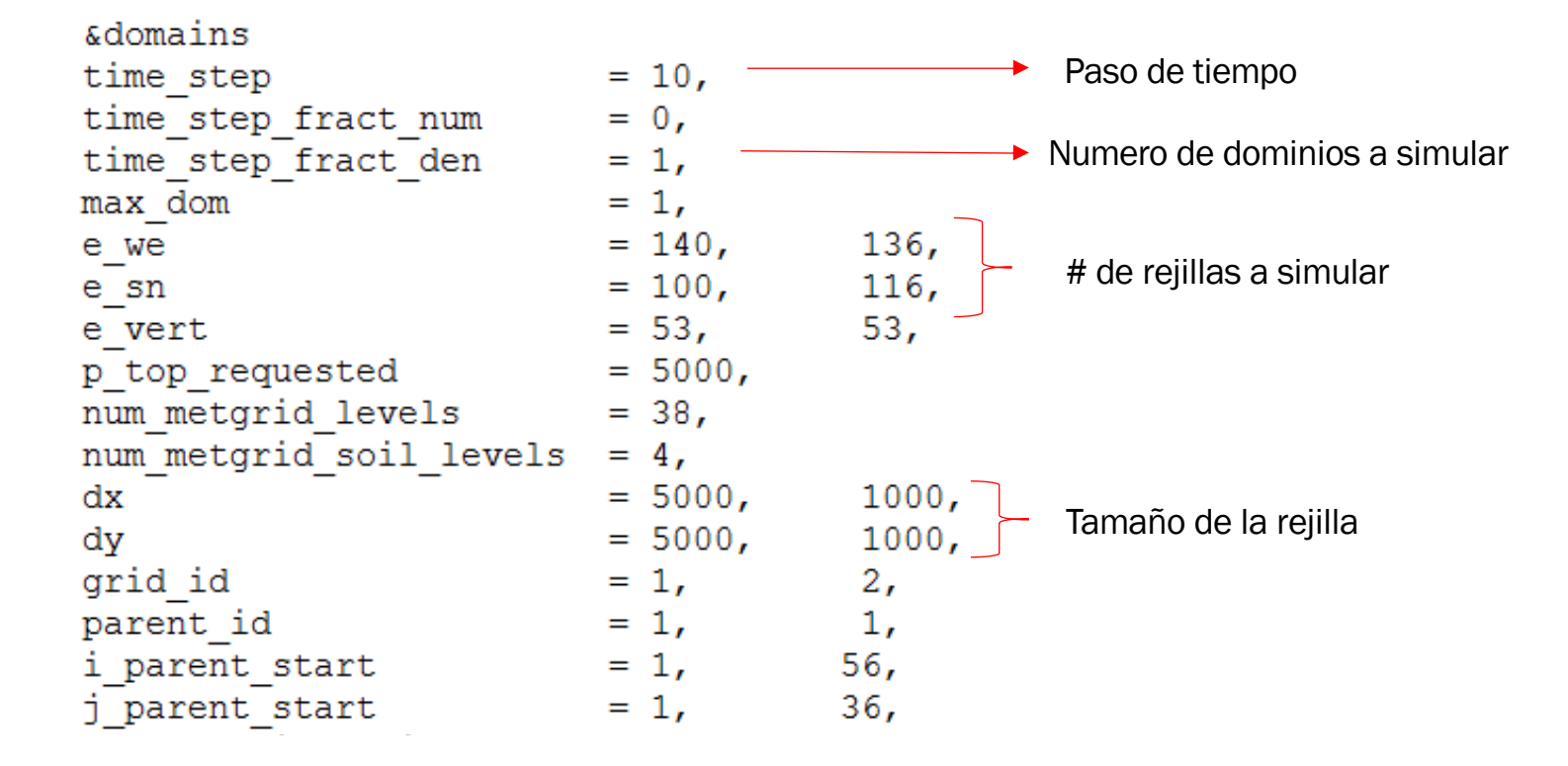

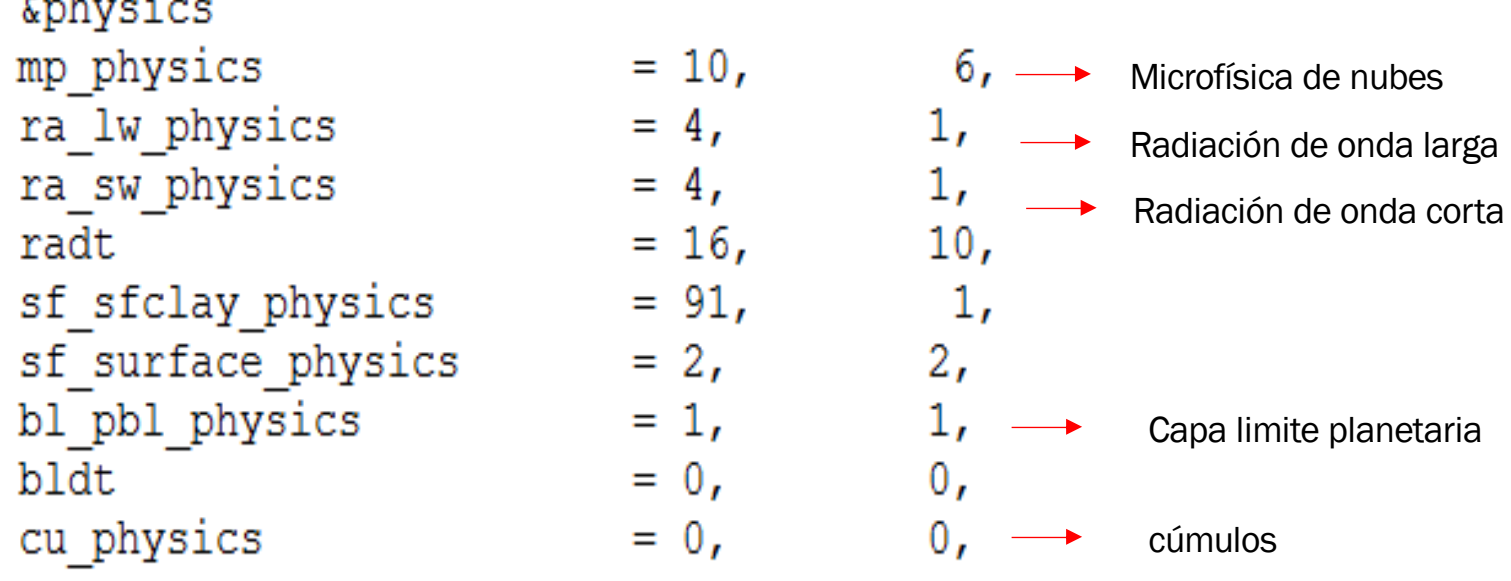

**All Andrew March** 

#### ■ **REAL**

] ulimit –s unlimited

] ./real.exe

**CI:** wrfinput\_d01

**CC:** wrfbdy\_d01 y wrflowinp\_d01

#### ■ **WRF**

.

] time mpirun –np 6 ./wrf.exe wrfout\_d01\_2016-10-01\_00:00:00 wrfout\_d01\_2016-10-01\_06:00:00 A EJECUTAR EL WRF

wrfout\_d01\_2017-04-30\_21:00:00

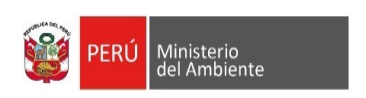

 $\mathbf{r}$  $1 - 1 - 1$  $\frac{1}{2}$   $\frac{1}{2}$ 

 $\mathbf{r}$   $\mathbf{r}$ 

 $\mathcal{L} \neq \mathcal{L}$ 

 $\mathbf{r}$  $\mathcal{L}^{\prime}$ 

 $\int$  $\mathcal{L}^{\mathcal{A}}$  $\frac{1}{2}$   $\frac{1}{2}$  $\mathcal{L} \times \mathcal{L}$  $111$  $0<sup>0</sup>$  $111$  $\frac{1}{2}$   $\frac{1}{2}$  $\int$   $I$   $I$  $\frac{1}{2}$   $\frac{1}{2}$  $\mathbf{r}$   $\mathbf{r}$  $\mathcal{L} \times \mathcal{L}$  $\mathbf{r}$  $\mathfrak{g}\circ\mathfrak{g}\circ\mathfrak{g}$  $\mathbf{r}$  $\mathfrak{g}=\mathfrak{g}=\mathfrak{g}$  $\frac{1}{2}$   $\frac{1}{2}$  $\begin{array}{ccccc} & & & & & & & \\ & & & & & & & \\ & & & & & & & & \\ & & & & & & & & \\ \end{array}$  $\frac{1}{2}$   $\frac{1}{2}$  $\mathbf{r}$  $111$  $\frac{1}{l}$   $l$   $l$  $\mathcal{L}^{\mathcal{A}}$  $\mathbf{r}$   $\mathbf{r}$   $\mathbf{r}$  $\mathcal{L}$  $\mathcal{L}^{\mathcal{L}}$  $\mathcal{L}^{\mathcal{A}}$  $\frac{1}{2}$   $\frac{1}{2}$  $\mathfrak{g}\colon \mathfrak{g}\to \mathfrak{g}$  $\mathcal{L} \subset \mathcal{L}$  $1.1.1$  $\mathcal{L}^{\mathcal{A}}$  $\label{eq:2.1} \begin{array}{c} \begin{array}{c} \text{ } \\ \text{ } \\ \text{ } \end{array} & \begin{array}{c} \text{ } \\ \text{ } \\ \text{ } \end{array} & \begin{array}{c} \text{ } \\ \text{ } \\ \text{ } \end{array} \end{array}$  $\frac{1}{2}$   $\frac{1}{2}$  $\mathbf{r}$   $\mathbf{r}$   $\mathbf{r}$  $\mathcal{L}$   $\mathcal{L}$  $\mathbf{r}$   $\mathbf{r}$ 

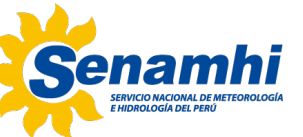

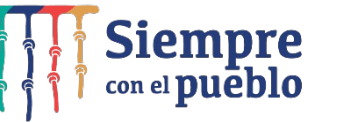

#### Credenciales de acceso

- IP: 190.119.131.51
- PUERTO: 8220
- USUARIO: prueba0, prueba1 y prueba2
- PASSW: capacitacion2k22
- Putty (https://www.chiark.greenend.org.uk/~sgtatham/putty/latest.html
- Xming (https://sourceforge.net/projects/xming/)

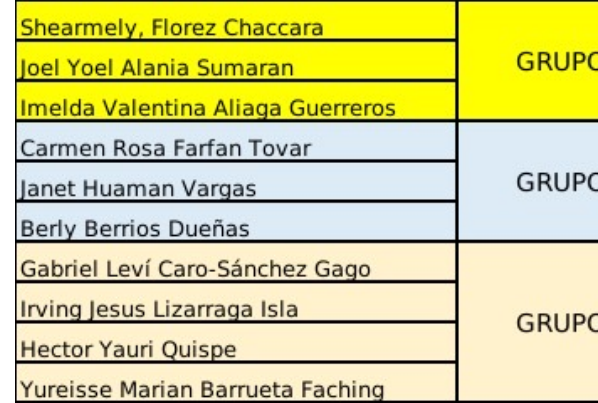

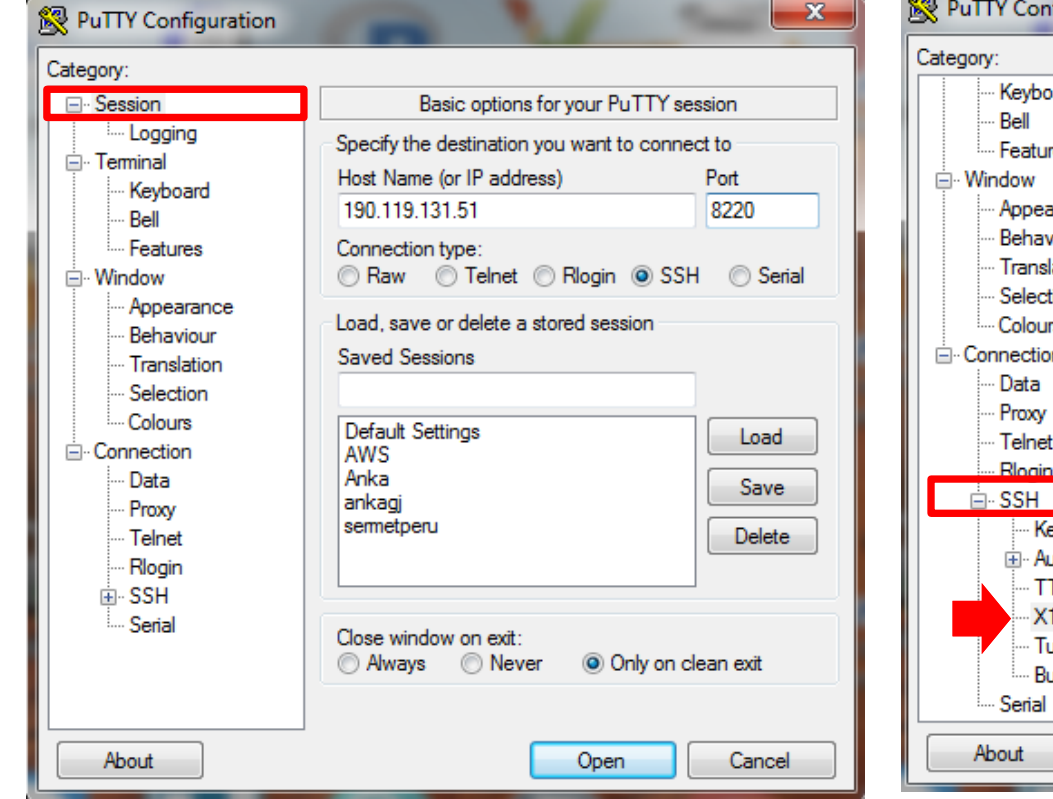

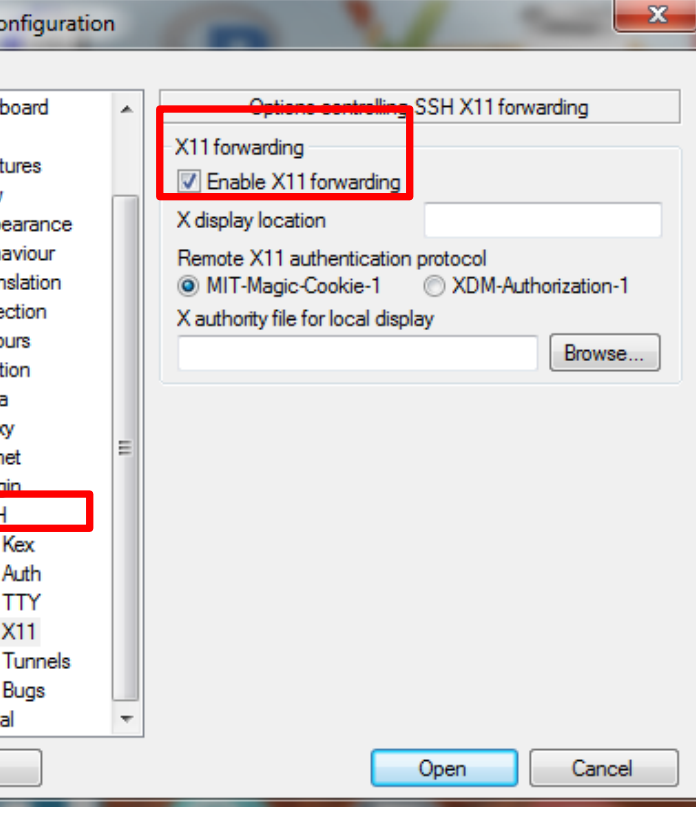

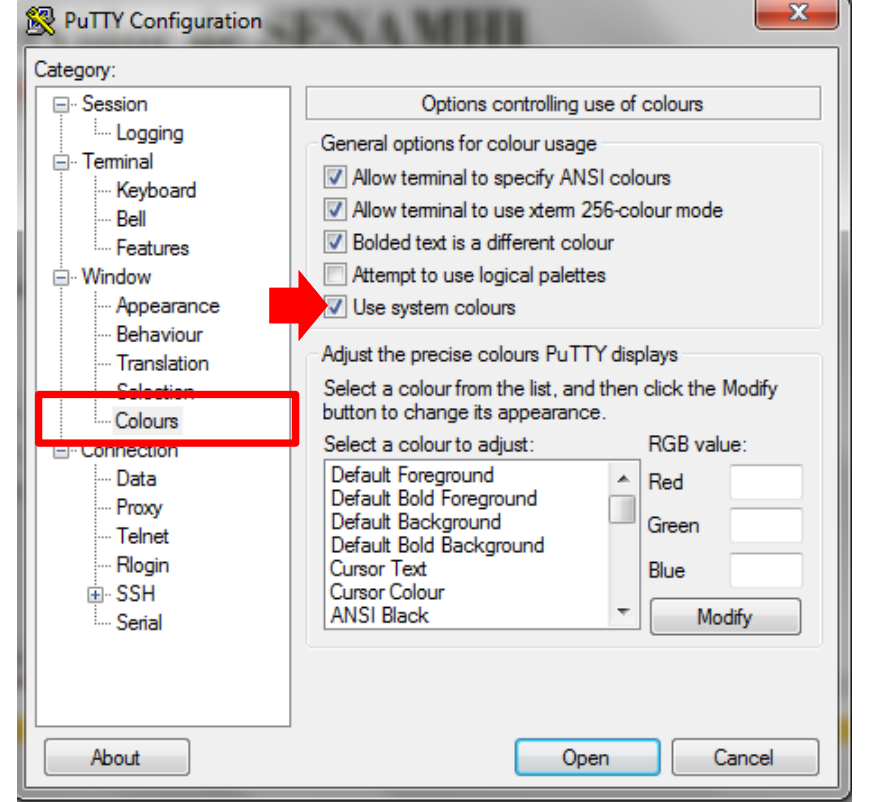

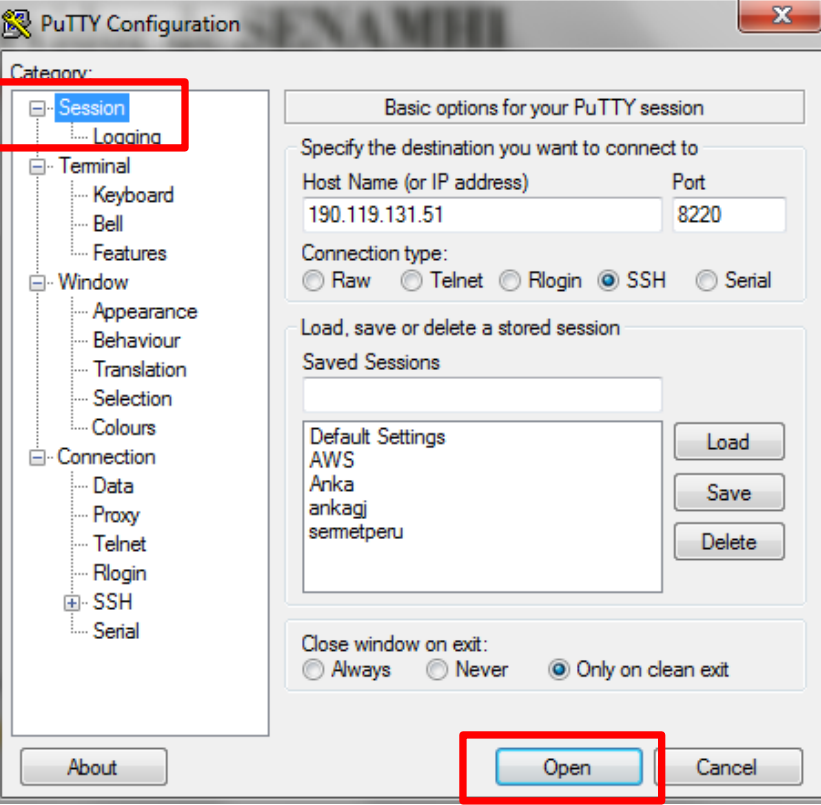

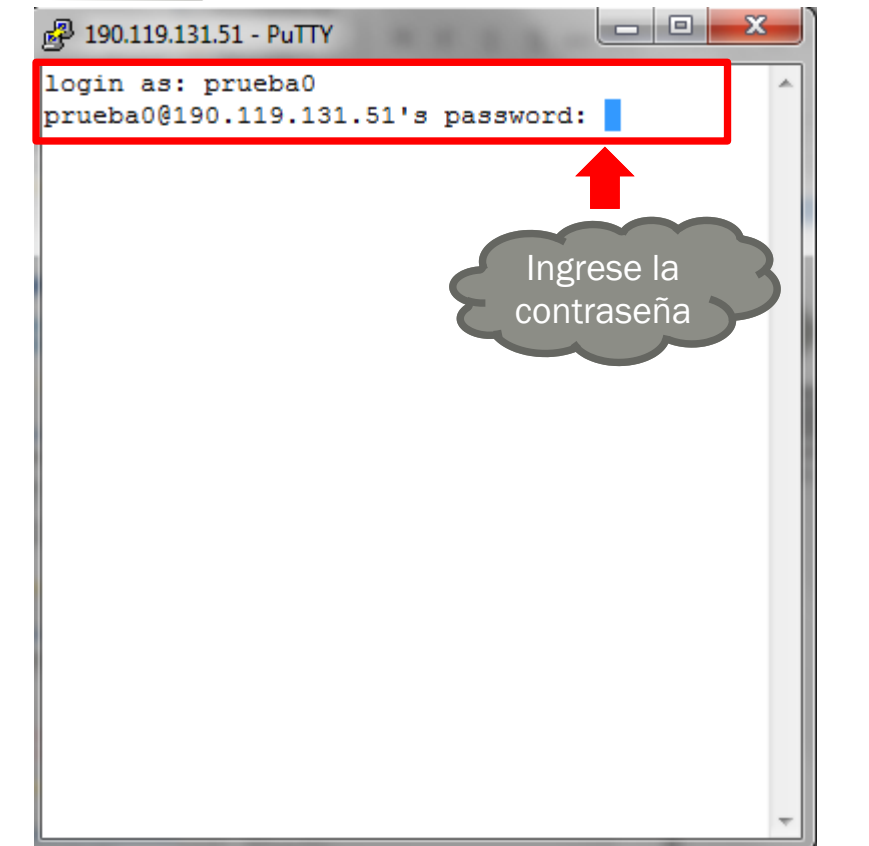

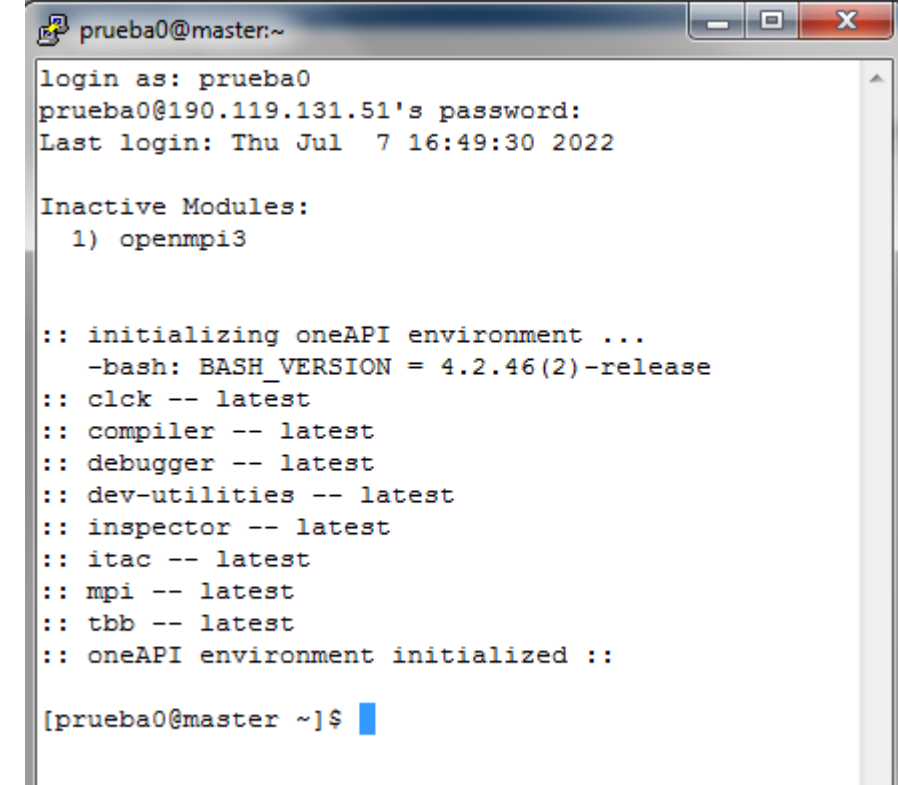

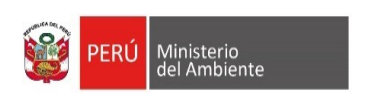

 $\mathbf{r}$  $1.1.1$  $\frac{1}{2}$   $\frac{1}{2}$  $\mathbf{r}$   $\mathbf{r}$ 

 $\mathcal{L} \neq \mathcal{L}$ 

 $\mathbf{r}$  $\mathcal{L}^{\prime}$ 

 $\frac{1}{2}$  $\mathcal{L}^{\mathcal{A}}$  $\frac{1}{2}$   $\frac{1}{2}$  $\begin{array}{ccccc} & & & & & & \\ & & & & & & & \\ & & & & & & & & \\ & & & & & & & & & \\ \end{array}$  $111$  $\mathfrak{g}=\mathfrak{g}$  $111$  $\frac{1}{2}$   $\frac{1}{2}$  $\int$   $I$   $I$  $\mathcal{L}$  $\mathbf{r}$  $\mathcal{L} \times \mathcal{L}$  $\mathbf{r}$   $\mathbf{r}$  $\mathfrak{g}=\mathfrak{g}=\mathfrak{g}$  $1.11$  $\mathfrak{g}=\mathfrak{g}=\mathfrak{g}$  $\frac{1}{2}$   $\frac{1}{2}$  $\begin{array}{ccccc} & & & & & & & \\ & & & & & & & \\ & & & & & & & & \\ & & & & & & & & \\ \end{array}$  $\frac{1}{2}$   $\frac{1}{2}$  $\mathbf{r}$  $111$  $\frac{1}{l}$   $l$   $l$  $\mathcal{L}^{\mathcal{A}}$  $\mathbf{r}$   $\mathbf{r}$   $\mathbf{r}$  $\mathcal{L}$  $\mathcal{L}^{\mathcal{L}}$  $\mathcal{L}^{\mathcal{A}}$  $\frac{1}{2}$   $\frac{1}{2}$  $\mathfrak{g}\in\mathbb{R}^{\times\times d}$  $\mathcal{L} \subset \mathcal{L}$  $1.1.1$  $\mathcal{L}^{\mathcal{A}}$  $\mathbf{r}$   $\mathbf{r}$   $\mathbf{r}$  $\frac{1}{2}$   $\frac{1}{2}$  $\mathbf{r}$   $\mathbf{r}$   $\mathbf{r}$  $\mathcal{L}$   $\mathcal{L}$  $\mathbf{r}$   $\mathbf{r}$ 

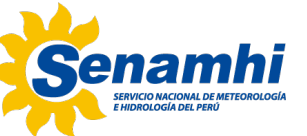

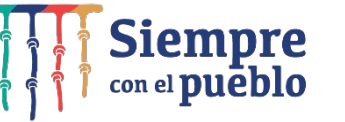

# Comandos básicos de Linux

### COMANDOS: Manejo de carpetas y archivos

pwd (Print Working Directory) : Muestra la ubicación de la carpeta actual

Sintaxis: pwd

Ejemplos:

>> pwd {Muestra la ubicación de la carpeta actual}

### ls (LiSt) : Lista el contenido de una carpeta

Sintaxis: ls [opciones] [archivo o carpeta] Ejemplos:

>> ls {Lista archivos en la carpeta actual}

>> ls -ltr .. {Lista archivos en la carpeta externa}

>> ls -help {Para ver opciones del comando.

cd (Change Directory) : Cambio de ubicación a otra carpeta

Sintaxis: cd *[carpeta*]

Ejemplos:

>> cd Documentos

### COMANDOS: Manejo de carpetas y archivos

mkdir (MaKe DIRectory) : Construye una carpeta Sintaxis: mkdir [nombre de la nueva carpeta] Ejemplos: >> mkdir EJEMPLOS {Construye la carpeta EJEMPLOS} >> mkdir UNO {Construye la carpeta UNO}

rmdir (ReMove DIRectory) : Elimina o borra una carpeta vacía

Sintaxis: rmdir *[carpeta*]

Ejemplos:

>> cd UNO

 $>>$  cd  $\ldots$ 

>> rmdir UNO {Elimina la carpeta vacía UNO}

>> cd EJEMPLOS

rm (ReMove) : Remueve o elimina un(os) archivo(s)

Sintaxis: rm [opciones] [archivos a borrar]

### COMANDOS: Manejo de archivos

```
cp (CoPy) : Copia un(os) archivo(s). 
Sintaxis: cp [opciones] [archivos a copiar] [archivo final]
rm (ReMove) : Remueve o elimina un(os) archivo(s)
Sintaxis: rm [opciones] [archivos a borrar] 
touch : crea uno o varios archivos en blanco
Sintaxis: touch [opciones] [archivo] 
Ejemplos:
>> pwd {Debemos estar en la carpeta EJEMPLOS} 
>> touch …. (crear los días de la semana, ejem: LUNES.txt,….)
>> \verts
>> cp LUNES.txt LUNES_01.txt {Copiar la información de LUNES.txt al nuevo fichero LUNES_01}
>> mv LUNES_01.txt DIA_01.txt {Cambiar de nombre al archivo LUNES_01.txt}
```
>> rm -f DIA\_01.txt {Eliminar el archivo DIA\_01.txt}

Ln (enlace directo): ln –s /ruta/inicio/file /ruta/final/

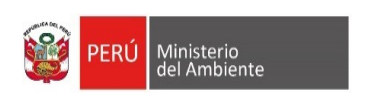

 $\mathbf{r}$  $\mathbb{Z}$  $1.1.1$  $\mathcal{L}^{\mathcal{L}}$  $\mathbf{r}$   $\mathbf{r}$ 

 $\mathcal{L} \neq \mathcal{L}$ 

 $\mathbf{r}$  $\mathcal{L}^{\mathcal{L}}$ 

 $\frac{1}{2}$  $\mathcal{L}^{\mathcal{A}}$  $\frac{1}{2}$   $\frac{1}{2}$  $\mathcal{L} \times \mathcal{L}$  $\theta$  $111$  $\mathbf{z}$  $1.1.1$  $\frac{1}{2}$   $\frac{1}{2}$  $\int$   $I$   $I$  $\frac{1}{2}$   $\frac{1}{2}$  $\mathbf{r}$   $\mathbf{r}$  $\mathcal{L} \times \mathcal{L}$  $\mathbf{r}$  $\mathfrak{g}\circ\mathfrak{g}\circ\mathfrak{g}$  $\mathbf{r}$  $\mathfrak{g}=\mathfrak{g}=\mathfrak{g}$  $\frac{1}{2}$   $\frac{1}{2}$  $\begin{array}{ccccc} & & & & & & & \\ & & & & & & & \\ & & & & & & & & \\ & & & & & & & & \\ \end{array}$  $\frac{1}{2}$   $\frac{1}{2}$  $\mathbf{r}$  $\mathbf{r}$  $\frac{1}{l}$   $l$   $l$  $\mathcal{L}^{\mathcal{A}}$  $\mathbf{r}$   $\mathbf{r}$   $\mathbf{r}$  $\mathcal{L}$  $\mathcal{L}^{\mathcal{L}}$  $\mathcal{L}^{\mathcal{A}}$  $\frac{1}{2}$  $\mathfrak{g}=\mathfrak{g}=\mathfrak{g}$  $\frac{1}{2}$   $\frac{1}{2}$  $\mathbf{z}$  $1111$  $\frac{1}{2}$   $\frac{1}{2}$  $\mathbf{r}$   $\mathbf{r}$   $\mathbf{r}$  $\mathcal{L}$   $\mathcal{L}$  $\mathbf{r}$   $\mathbf{r}$ 

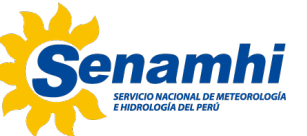

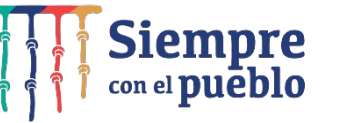

# Comandos básicos **GrADS**

# **Visualizador grafico: GrADS**

] grads (enter)

] reinit ] set display white  $\vert$  c ] open file.ctl ] set lat [lat1] [lat2] ] set lon [lon1] [lon2] ] set gxout shaded ] d variable

En la ventana de comandos (terminal) GrADS pregunta si la ventana gráfica abrirá en modo apaisado (landscape) o vertical (portrait). El modo apaisado tiene una dimensión de 11x8.5 pulgadas y el modo vertical una de 8.5x11. El tamaño de la ventana gráfica puede ser modificado a posteriori (solo en Linux).

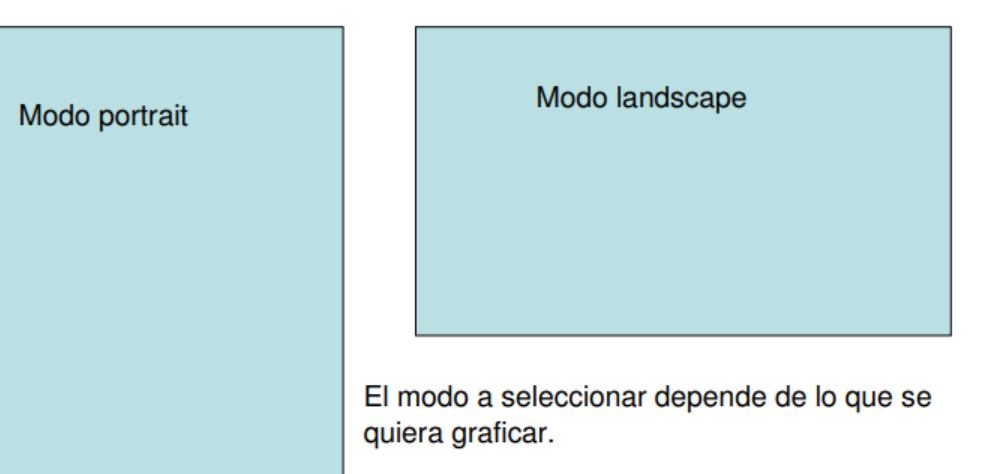

# **GRACIAS POR SU ATENCIÓN**